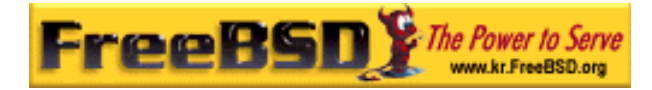

# EreeBSD

Korea FreeBSD Users Group – http://www.kr.FreeBSD.org/

# **Chapter 22:**

<sup>이</sup> <sup>영</sup> <sup>옥</sup> *<rick@rickinc.com>* 역*.*   $\langle$ nobreak@kr.FreeBSD.org>

> 원본대조일자 **: 2004** 년 **8** 월 **7** 일 최종수정일자 **: 2005** 년 **3** 월 **8** 일  $: 1.0$

FreeBSD Documentation Project FreeBSD Handbook 2004 8 월 7 자 수정본을 기준으로 합니다. FreeBSD Handbook 지속적으로 갱신되기 때문에, 후에 , CVS Repository 여 . 표지에 원본대조일자는 번역의 되는 오리지날 드북의 수정일

KFUG(Korea FreeBSD Users Group)  $\blacksquare$  The second and  $\blacksquare$   $\blacksquare$   $\bl$ 

를, 종수정 자는 이 문서의 마지막 타냅니다. 그리고 번호는 문서의 갱신

"FreeBSD Handbook" "FreeBSD Documentation Project", "TreeBSD " (Young-oak Lee)"

있도록 시요.

*Copyright © 1995, 1996, 1997, 1998, 1999, 2000, 2001, 2002, 2003, 2004 The FreeBSD Documentation Project.* 

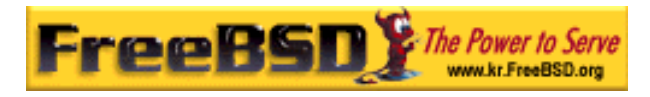

# 22

# 22.1

#### email 명한 전자 일은 현재 장 범위하게 용되는 통신 수단이다.

- 장에서는 FreeBSD 에서 메일 서버를 운용하는데 필요한 지침과 FreeBSD 메일을 보내고 있는 것도 실행한 번에 제로 중요하게 된다; 그러나 면에 제로 중요하게 된다; 그러나 면에 제로 중요하게 된다; 고려해야 많은 사항이 생략되었다. 은 사항은 B 나열되어 는 책을 참고한다.
	- 읽 사 알 수 있 :
	- $\bullet$
	- z **sendmail** TreeBSD
	- $\bullet$
	- $\bullet$
	- sendmail
	- z 일반적인 일 해결
	- UUCP SMTP
	- z 시스템이 일을 보낼 만 떻게 설정하는가
	- z 다이얼-업 속으로 떻게 용하는가
	- $\bullet$  SMTP
	- z mutt extending the mutt mutt
		- Agent)
- **Korea FreeBSD Users Group** 2 http://www.kr.FreeBSD.org/  $KFUG$  , the state is not in the state  $\lambda$  in the state  $\lambda$  state  $\lambda$  is not in the state  $\lambda$  in the state  $\lambda$

본 역물의 작권은 습니다.

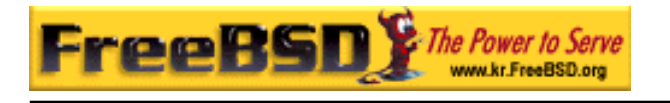

### $\bullet$  POP IMAP  $\bullet$

- $\bullet$ 이번 장을 기다리는 것이 아니라 이번 사항을 하는 것이다.
	- $\bullet$  (24 ).
	- $DNS$  (24 ).
	- $\bullet$  (4 )

### $22.2$

 $\sim$  7 가지의 EXP 에너지 EXP 에너지 EXP 에너지 EXP 에너지 EXP 에너지 EXP 에너지 EXP 에너지 EXP 에너지 EXP 에너지 EXP 에너지 EXP 에너지 EXP 에너지 EXP  $DNS<sub>i</sub>$ 

### $22.2.1$

mutt, pine, elm mail 2009 and also balsa, xfmail GUI WWW 브라우저 Andrews Andrews Andrews Andrews Andrews Andrews Andrews Andrews Andrews Andrews A  $\mathsf{TCP}$  email "mailhost"

본 역물의 작권은 습니다.

### $22.2.2$

FreeBSD sendmail  $\frac{1}{2}$ 

- exim;
- postfix;

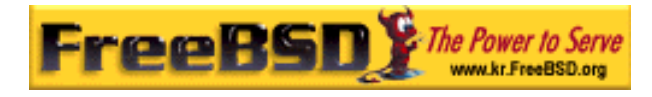

 $\bullet$  qmail

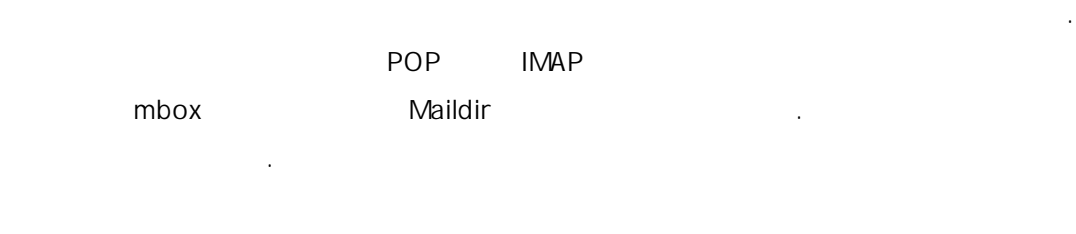

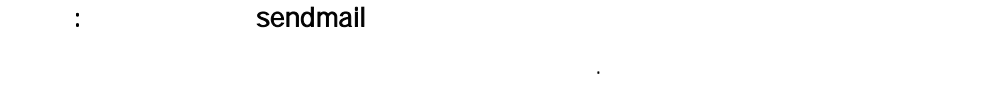

. FreeBSD MTA

### 22.2.3 Email DNS

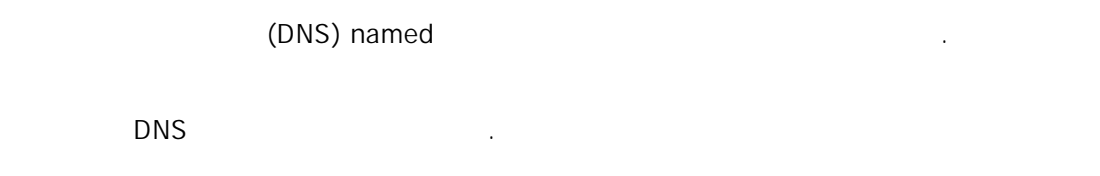

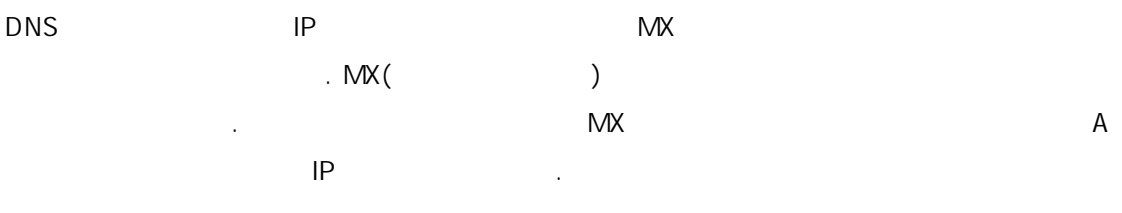

 $\mathsf{M}\mathsf{X}$  is the set of  $\mathsf{M}\mathsf{X}$  .

### % host -t mx FreeBSD.org

FreeBSD.org mail is handled (pri=10) by mx1.FreeBSD.org

### $22.2.4$

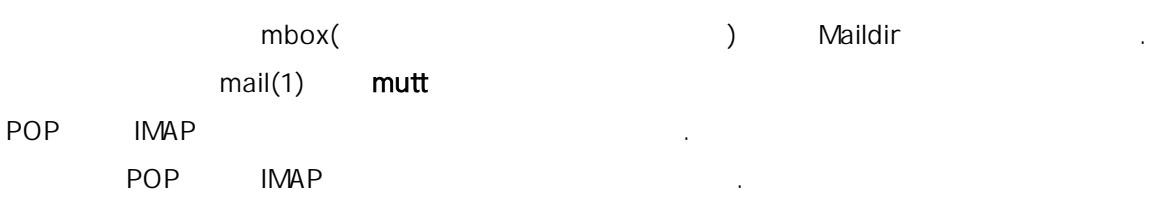

여러분 인의 메일은 메일 호스트가 는다. 여러분의 메인에 모든 메일을

본 역물의 작권은 습니다.

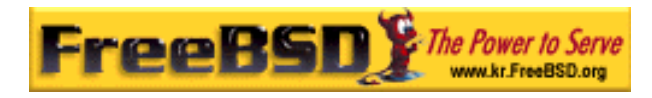

### 22.2.4.1 POP IMAP

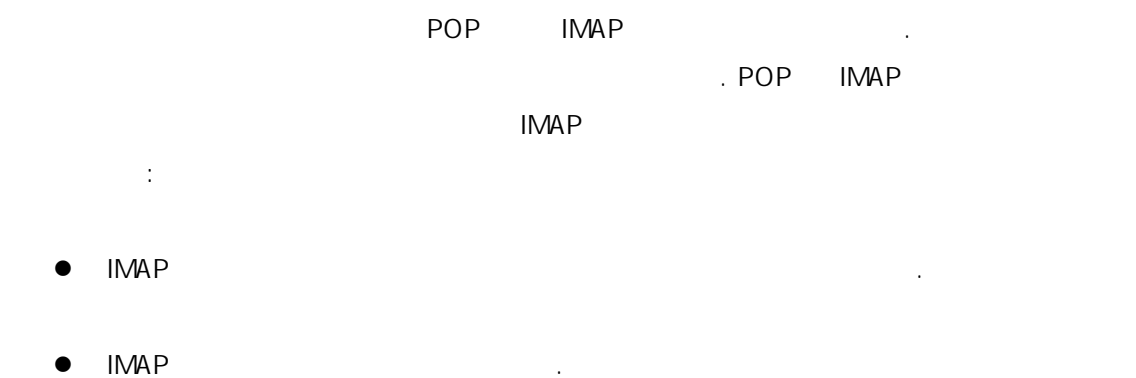

 $\bullet$  IMAP 속도에서 주 있다; 클라이언트와 버간의 송을 소화하기 위해 주 있다; 클라이언트와 버간의 송을 소화하기 위해 소화하기 위해 소화하기 위해 소화하기 위해 소화하기 위해 소화하기 위해 소화하기 위해 소 위해 서버에서 있다.

POP IMAP  $\blacksquare$ 

TMAP POP . POP IMAP 좋은 예제가 이다:

- qpopper;
- teapop;
- $\bullet$  imap-uw;
- **•** courier-imap;

op IMAP ...

POP IMAP /etc/inetd.conf

: POP IMAP

텍스트로 낼 . 이 의미는 토콜로 하는 정보가 보안에  $\text{sh}(1)$ 

 $14.12.7$ 

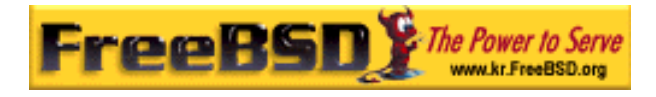

### $22.2.4.2$

 $mutt$  mail(1)

 $MUA$ 

메일 스트의 메일을 전송하고 받는 능을 하는 버에 주어진 이름이다.

### $22.2.5$

# 22.3 sendmail

sendmail(8) FreeBSD (MTA) sendmail

 $(MUA)$ 

sendmail 수 있 .

### sendmail the sendman experience of the sendman experience of the sense of the sense of the sense of the sense of the sense of the sense of the sense of the sense of the sense of the sense of the sense of the sense of the s

파일이름 기능을 하는 것이 없는 것이 없어요. /etc/mail/access sendmail /etc/mail/aliases (alias)  $/etc$ /mail/local-host-name sendmail /etc/mail/mailer.conf /etc/mail/mailertable  $/etc$ /mail/sendmail.cf sendmail /etc/mail/virtusertable

# 22.3.1 /etc/mail/access

 $IP$ 

OK, REJECT, RELAY

본 역물의 작권은 습니다.

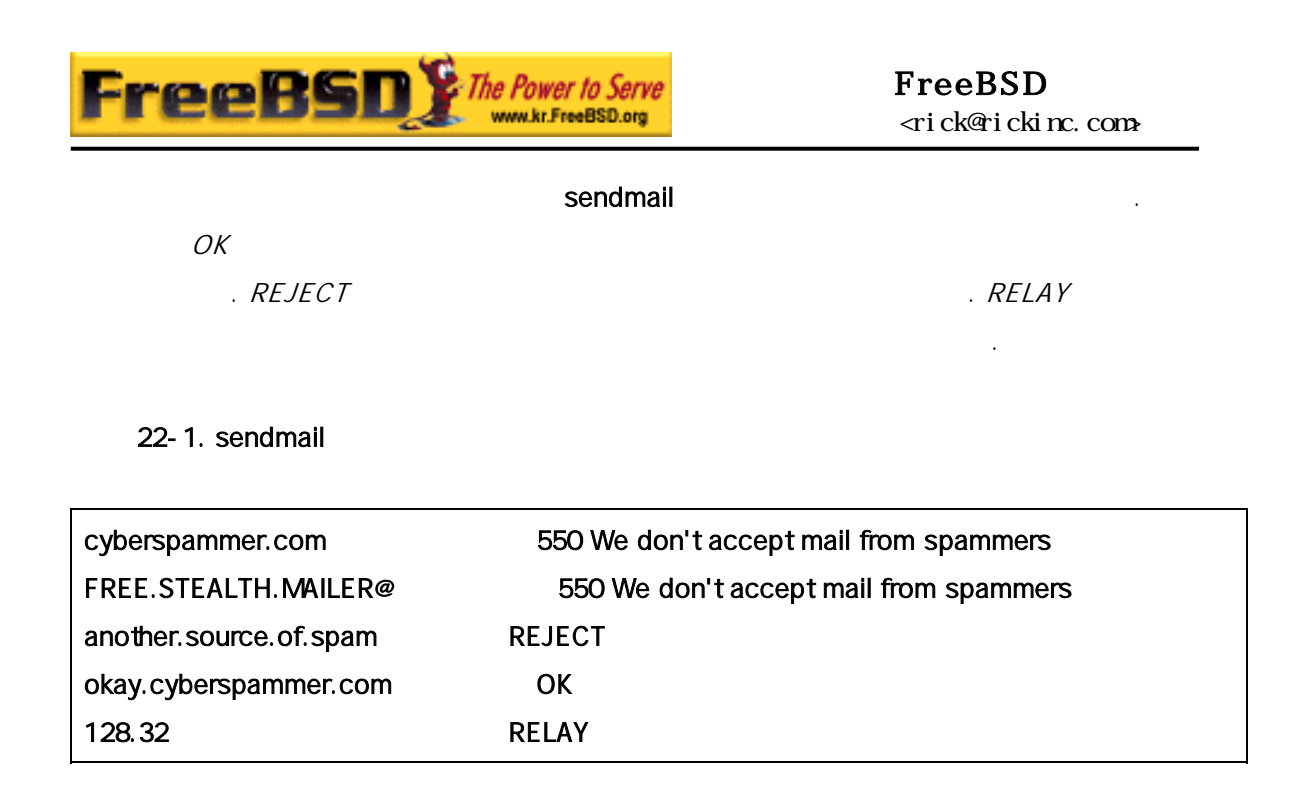

 $5$   $\blacksquare$ sendmail 루틴으로 달한다. 이블의 왼쪽과 시지가 트에 출력된다. (another.source.of.spam)

cyberspammer.com okay.cyberspammer.com  $32.$  MP 릴레이를 용한다. 호스트는 통해 적지인 서버로 메일을 보낼 수 있다.

/etc/mail/ make

### 22.3.2 /etc/mail/aliases

엘리어스 이터베이스는 , 파일, 는 다른 어스로 확장되는 상 . /etc/mail/aliases

 $22 - 2$ .

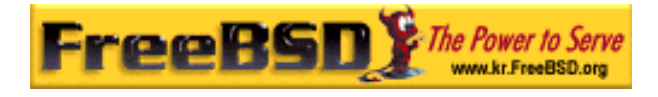

root: localuser ftp-bugs: joe,eric,paul bit.bucket: /dev/null procmail: "|/usr/local/bin/procmail"

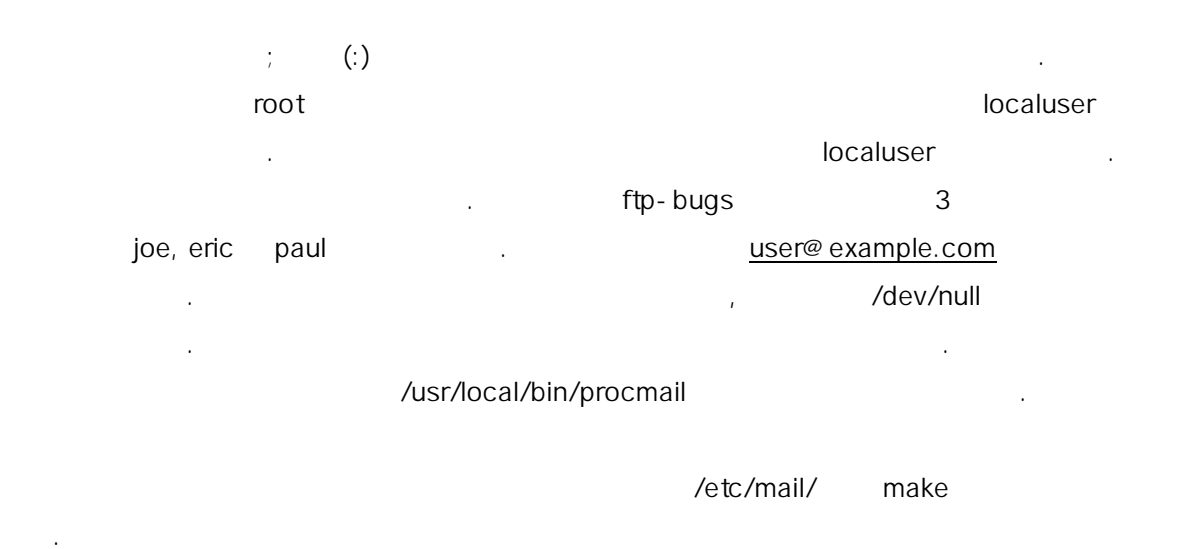

### 22.3.3 /etc/mail/local-host-names

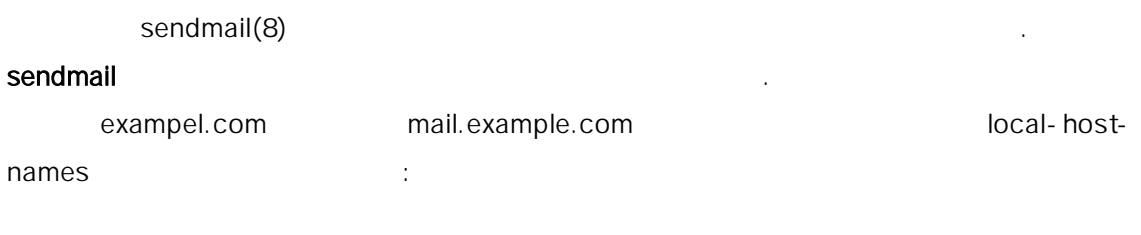

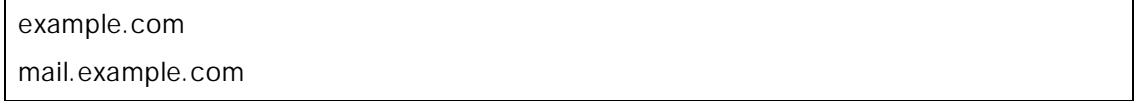

sendmail(8)

### 22.3.4 /etc/mail/sendmail.cf

sendmail sendmail.cf

 $\blacksquare$  sendmail  $\blacksquare$   $\blacksquare$   $\$ 

본 역물의 작권은 습니다.

기능으로 설정 파일은 약간 복잡하기 세한 사항은 션의 위를 초과한다.

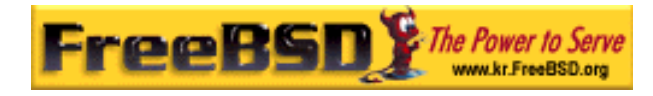

다행히 메일 시간만 우 약간만 수정하는 우 약간만 수정하는 우 약간만 수정하는 우 약간만 수정하면 된다.

sendmail sendmail sendmail end m4(1)

.  $/$ usr/sr/ccontrib/sendmail/cf/README

#### sendmail

### 22.3.5 /etc/mail/virtusertable

#### virtusertable

있다.

<sub>,</sub> 기고 /etc/mail/aliases

### $22 - 3$ .

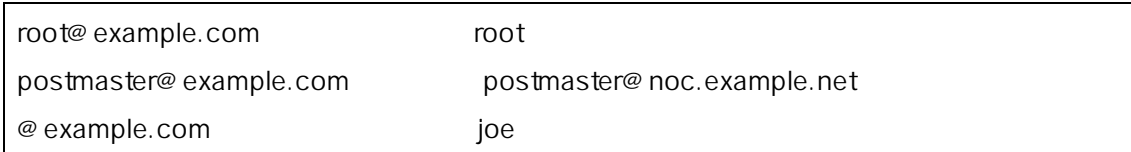

### example.com example.com  $($ root@example.com 일 박스 root 로 매핑 . 엔트리는 postmaster@example.com noc.example.net postmaster

example.com

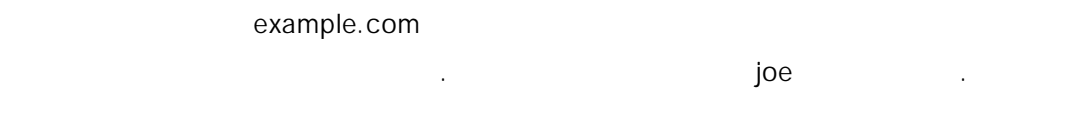

### $22.4$

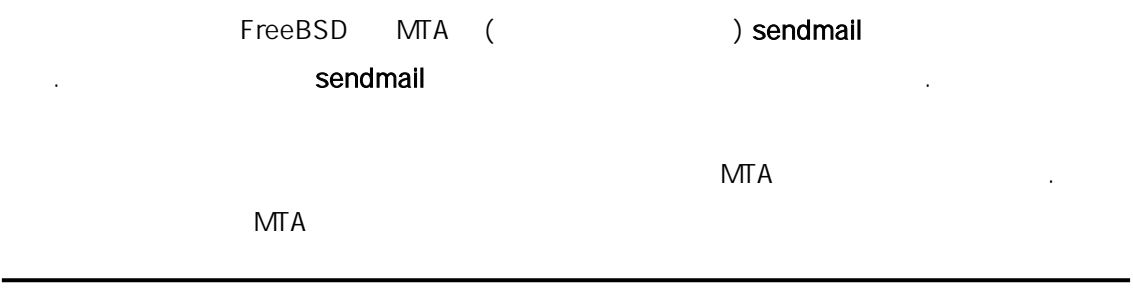

본 역물의 작권은 습니다.

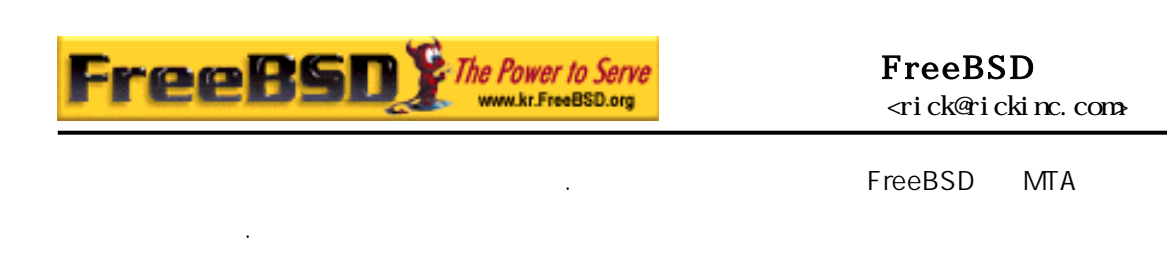

### 22.4.1 MTA

다양하게 MTA 선택할 수 . 지 MTA 는 FreeBSD  $\blacksquare$  그렇게 을 이어나도 하는 것이 없어. 물론 어느 에서 도시 MTA FreeBSD

새로운 MTA 를 치하는 것으로 한다. 한 sendmail 역할 인수하기 에  $MTA$ /usr/bin/sendmail 바이너리를 걸리는 말이 나라 보이는 말이 되었다. 서비스하게 된다.

 $MTA$ 

### $22.4.2$  sendmail

sendmail 4.5-<br>4.6-변경되었다. 따라서 는 프로시저도 다르다.

22.4.2.1 2002/4/4 FreeBSD 4.5-STABLE

본 역물의 작권은 습니다.

 $(4.5-$ 

/etc/rc.conf

sendmail\_enable="NO"

e-mail 30 sendmail (1)

sendmail enterprise of the sendmail  $\sqrt{e t c / \text{mail/mailer.conf}}$  (

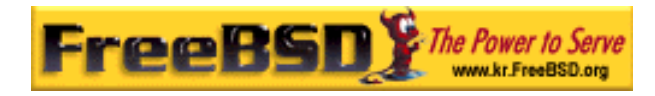

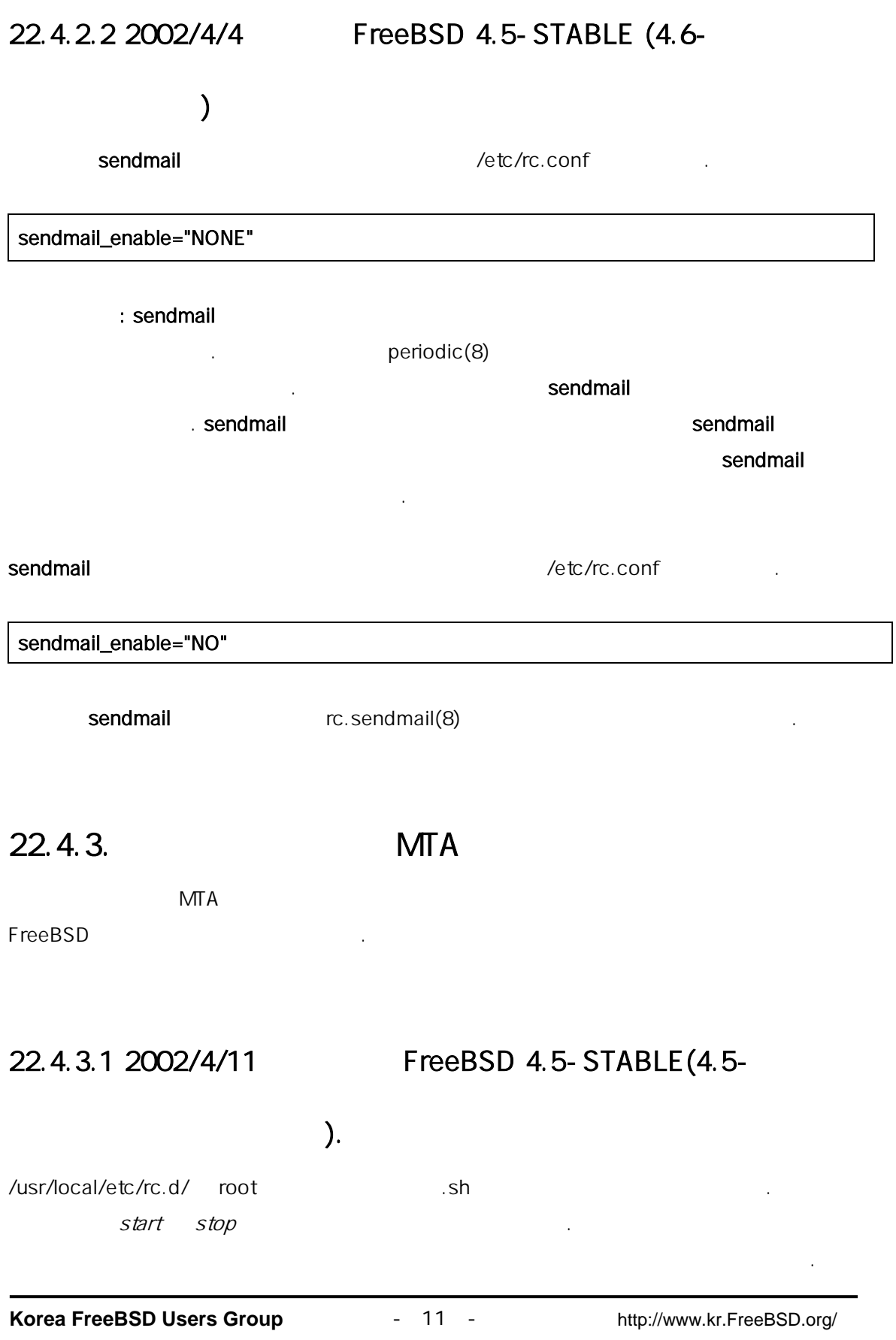

 $\text{KFUG}$  에서만 배포가 가능하여, 상업적인 용도로 인쇄물 등 기타 다른 용도로 인쇄물 등 기타 다른 용도로 인쇄물 등 기타 다른 용도로 인쇄물 등 기타 다른 용도로 사용할 수 없습니다. 본 번역물의 저작권은 역자에게만 있습니다.

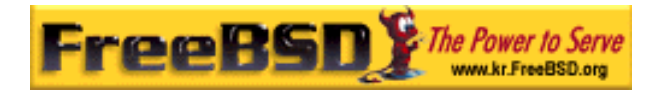

# /usr/local/etc/rc.d/supermailer.sh start

stop

# /usr/local/etc/rc.d/supermailer.sh stop

### 22.4.3.2 2002/4/11 FreeBSD 4.5-STABLE (4.6-

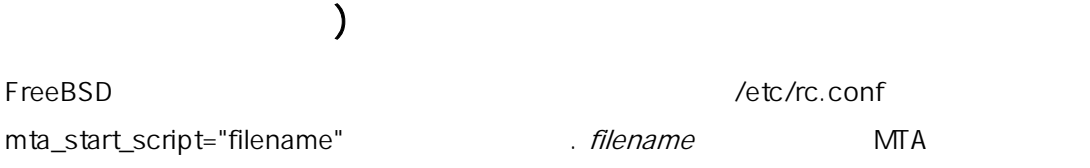

### 22.4.4 sendmail

위해 실행하는 스크립트 이름이다.

## sendmail 소프트웨어는 이미 sendmail 이 설치되고 설정되어 있다고 가정한다. 이런 이유로 다른 endmail 59 methods were sendmail sendmail  $\frac{1}{2}$ sendmail

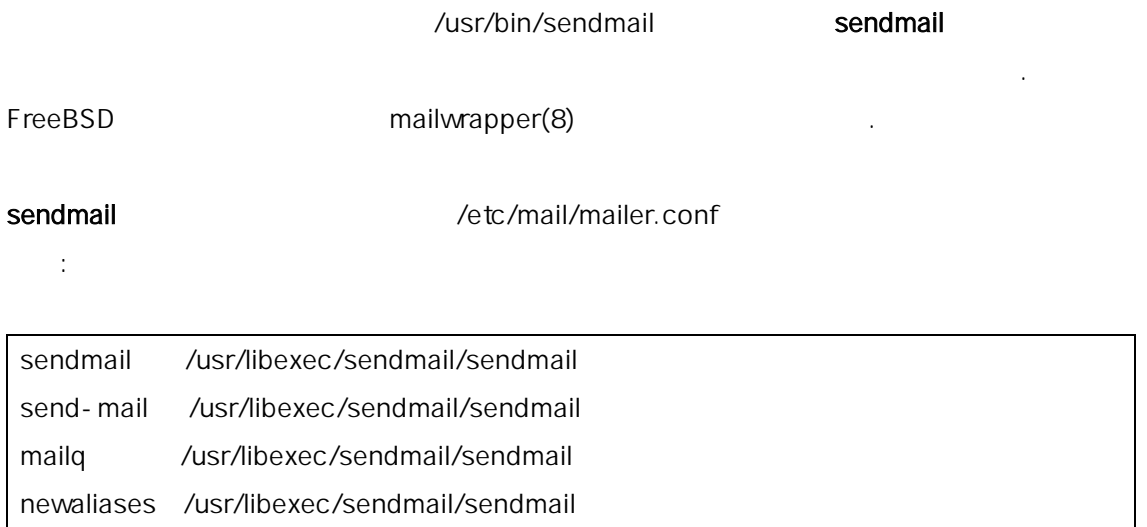

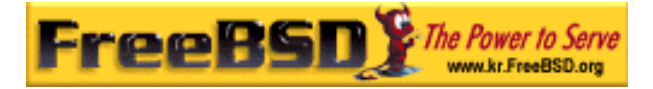

### FreeBSD erick@rickinc.com>

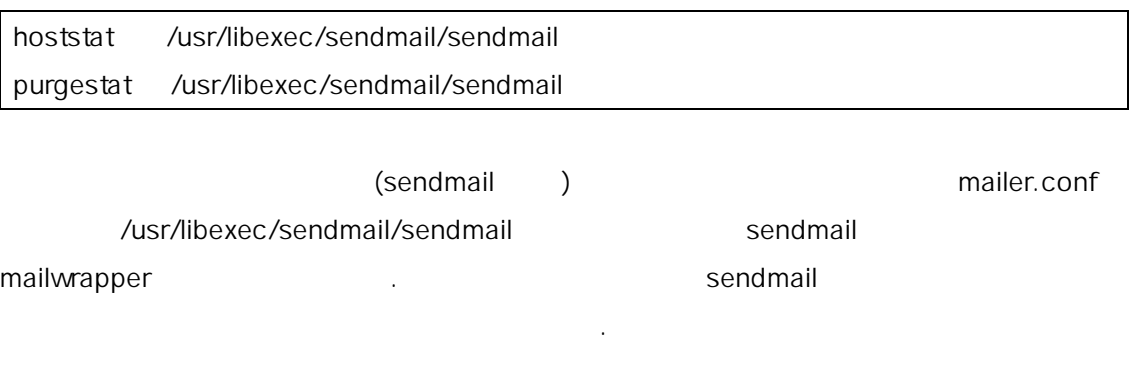

sendmail /usr/local/supermailer/bin/sendmail-compat

/etc/mail/mailer.conf  $\blacksquare$ 

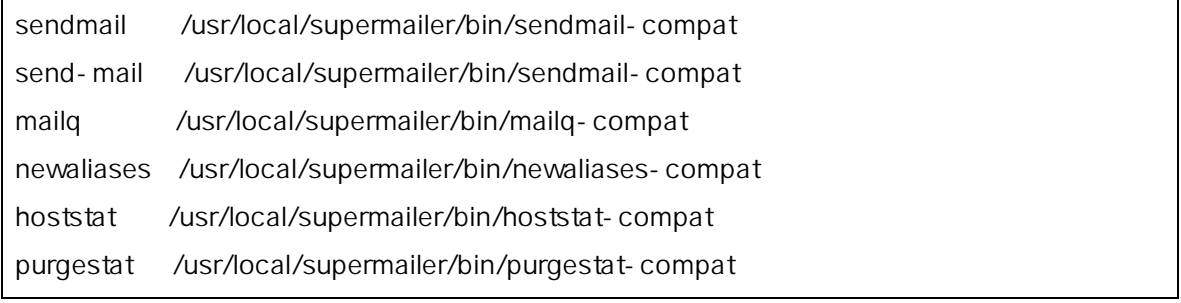

# $22.4.5$

sendmail 소프트웨어 프로세스를 시작하거나 간단히 재 부팅한다. 재 부팅은 시스템이 부팅할 때  $MTA$ 제공한다.

# $22.5$

22.5.1 hosts FQDN ? 호스트가 실제로 도메인과 다르다는 것을 알게 될 것이다; 예를 들어 여러분이 foo.bar.edu bar.edu mumble mumble mumble mumble.bar.edu

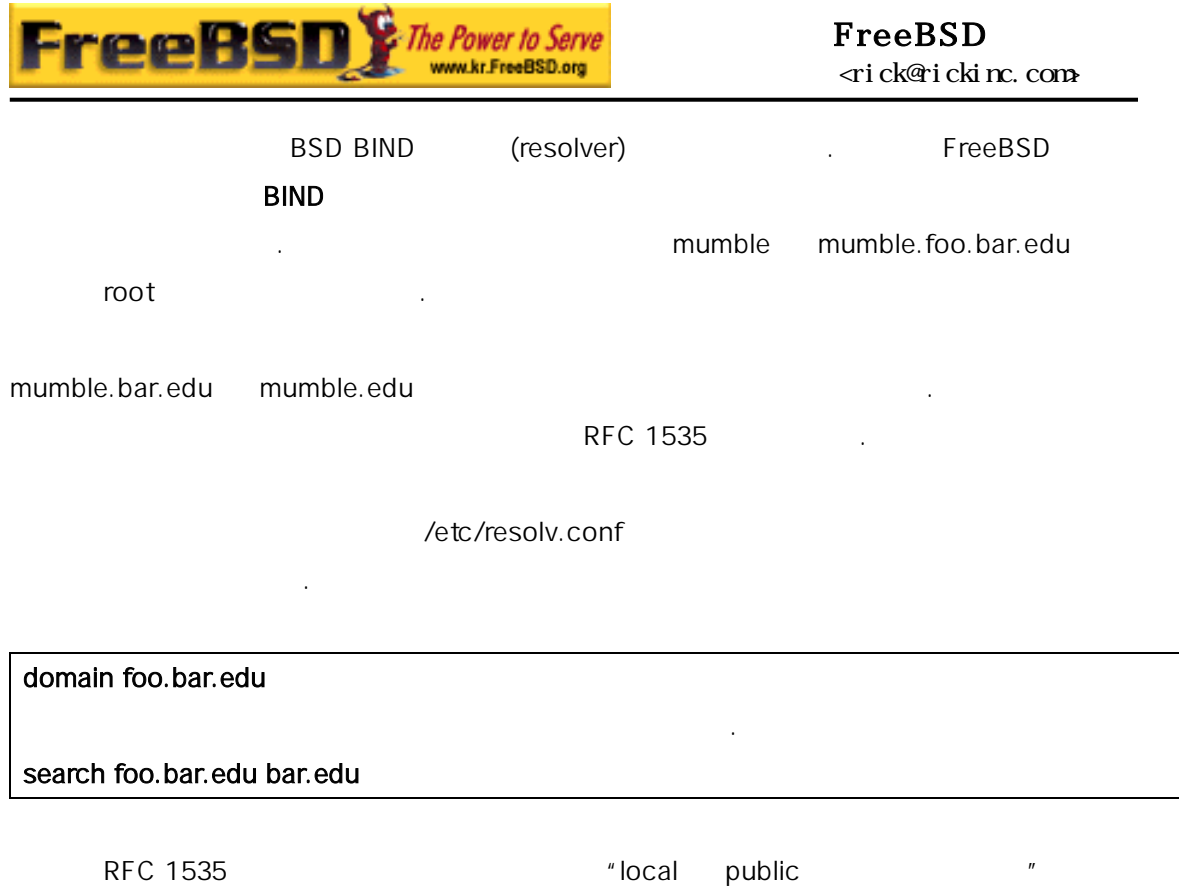

를 보여 준다.

넘어가지 않게 한다.

# 22.5.2 sendmail  $\blacksquare$  "mail loops back to myself"

o bendmail FAQ 에 다음과 같이 달린 다음과 같은 것이 같아.

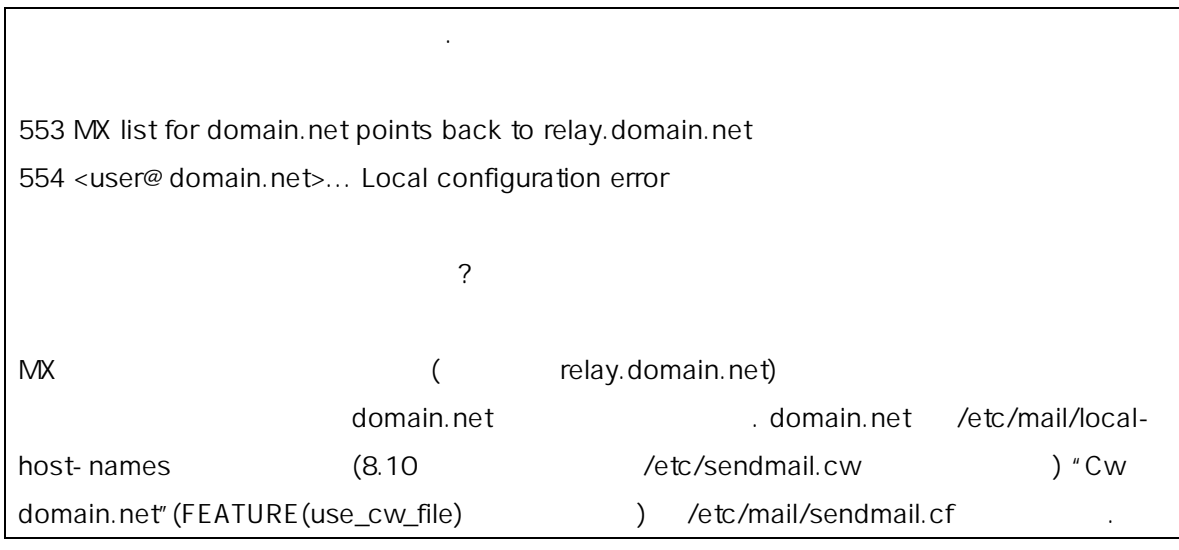

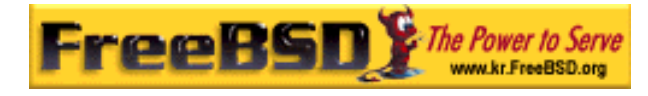

sendmail FAQ http://www.sendmail.org/faq/ FAQ  $\blacksquare$ 

### 22.5.3 - PPP

# 운용하는가?

LAN FreeBSD LAN **FreeBSD** LAN . PPP

### $UUCP$  , we have the UUCP  $\Box$

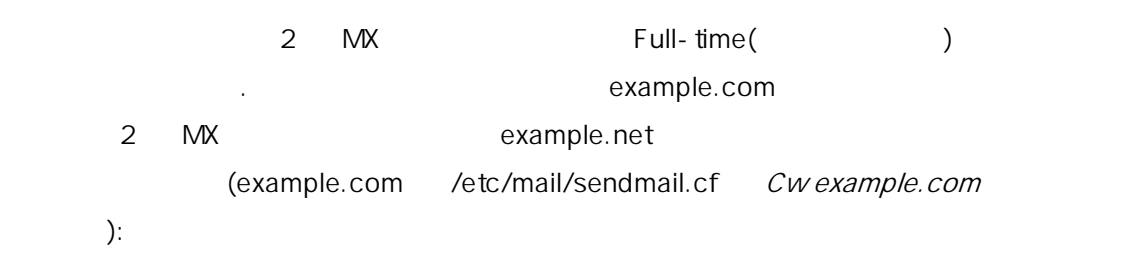

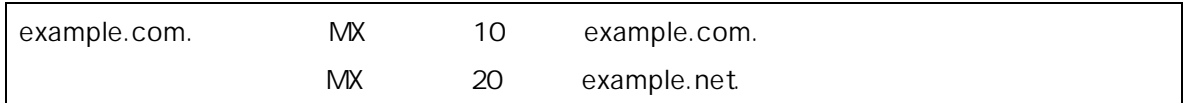

## sendmail example.com) example.com 한다. 이 경우 여러분이 온라인에 없기 때문에 대부분 타임 아웃에 걸린다. sendmail  $2$   $M\text{X}$ 공급자(example.net)의 메일 서버에 배달한다. 2 차 MX 사이트는 1 차 MX (example.com) 로그인 스크립트에 다음과 같이 사용할 수 있다:

#!/bin/sh # Put me in /usr/local/bin/pppmyisp ( sleep 60 ; /usr/sbin/sendmail -q ) & /usr/sbin/ppp - direct pppmyisp

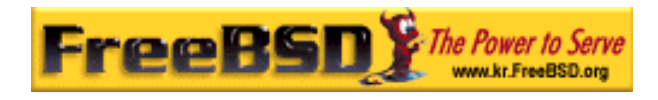

### FreeBSD <rick@rickinc.com>

sendmail -

qRexample.com example.com example.com 즉시 처리하게 한다. 좀더 자세한 내용은 다음과 같다:

FreeBSD 인터넷 공급자의 메일링 리스트에서 가져온 메시지.

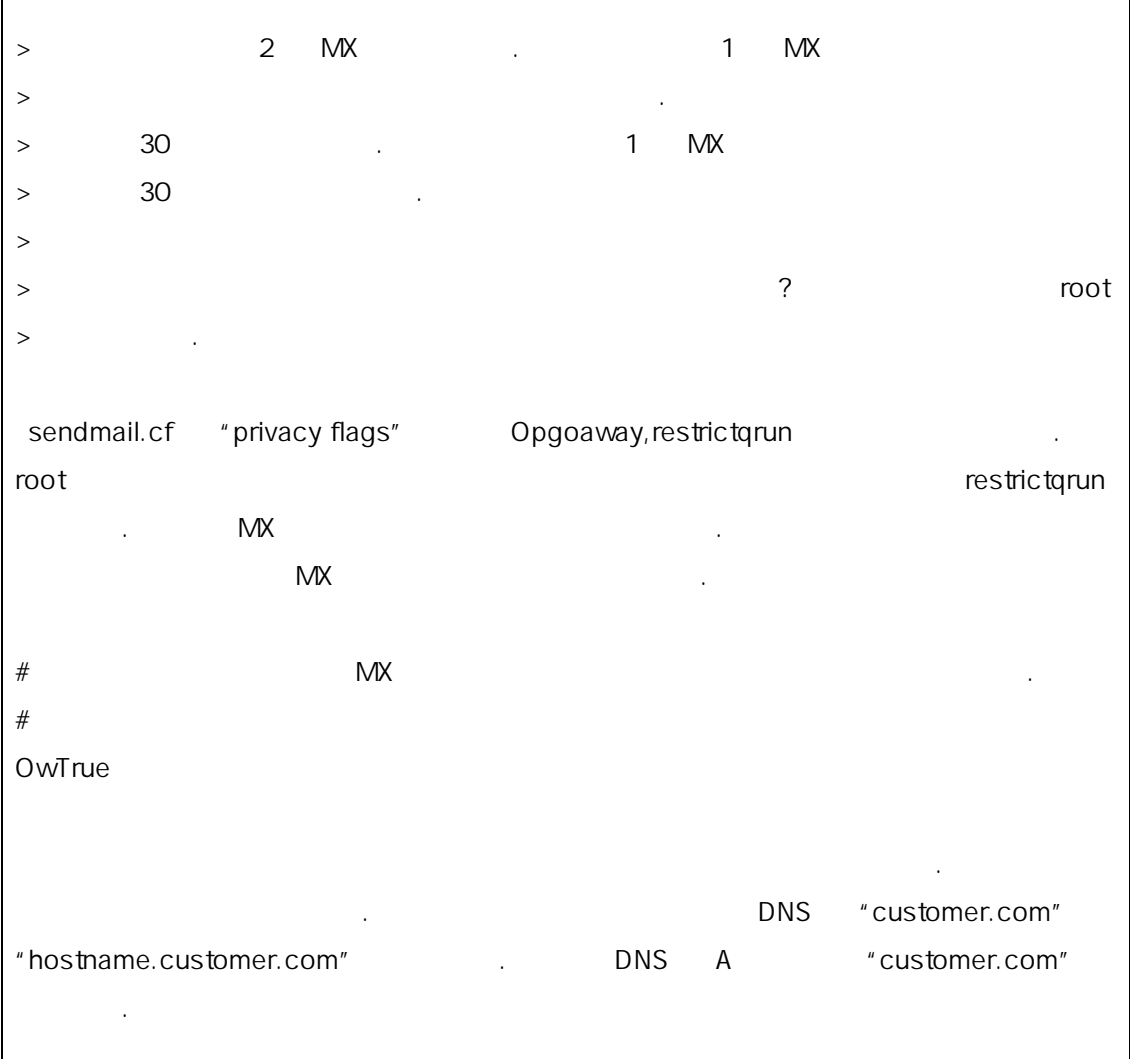

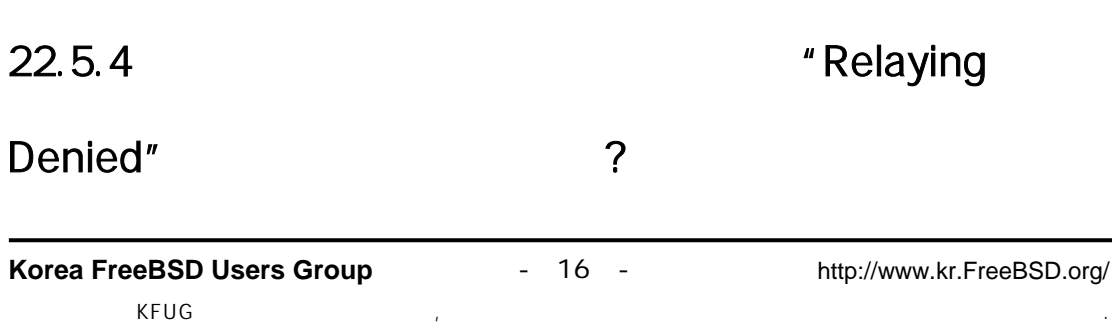

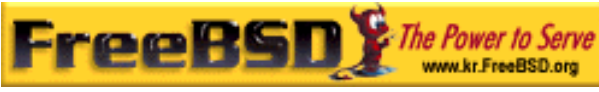

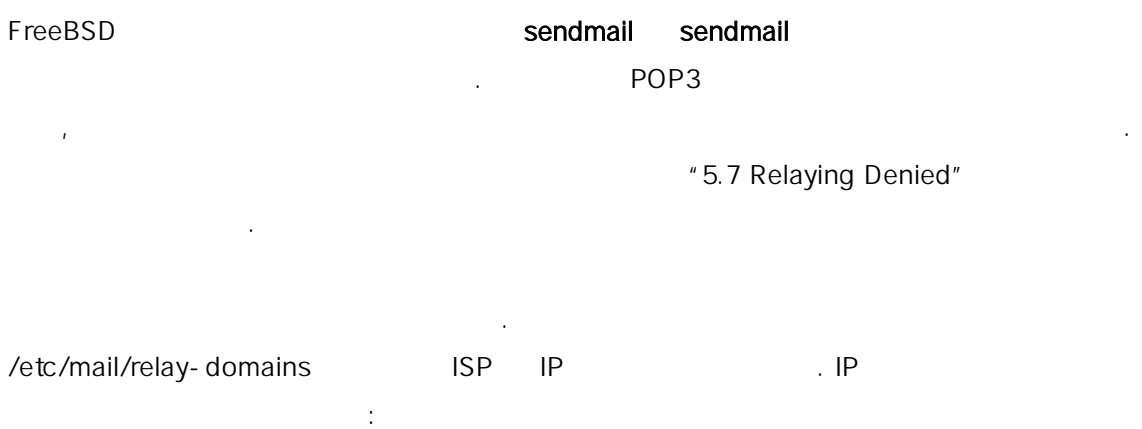

### # echo "your.isp.example.com" > /etc/mail/relay-domains

시스템을 통해 메일을 보낼 수 있는 매우 좋은 방법이다.

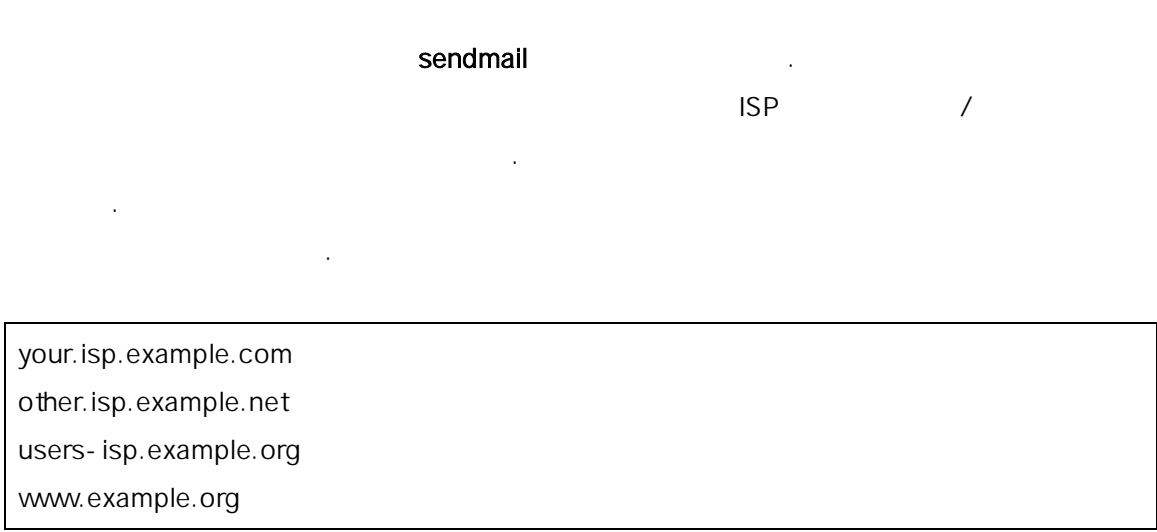

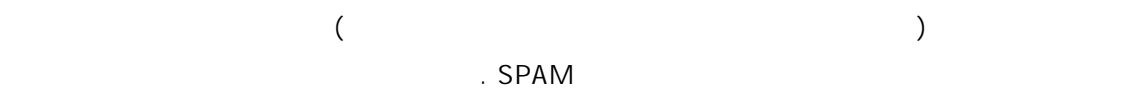

## $22.6$

### $22.6.1$

이번 섹션은 전체 도메인의 메일 설정과 구축처럼 더욱 복잡한 주제에 대해 다룬다.

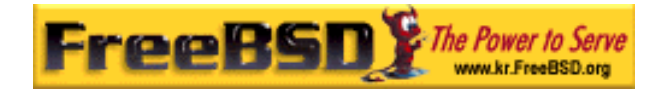

#### /etc/resolv.conf

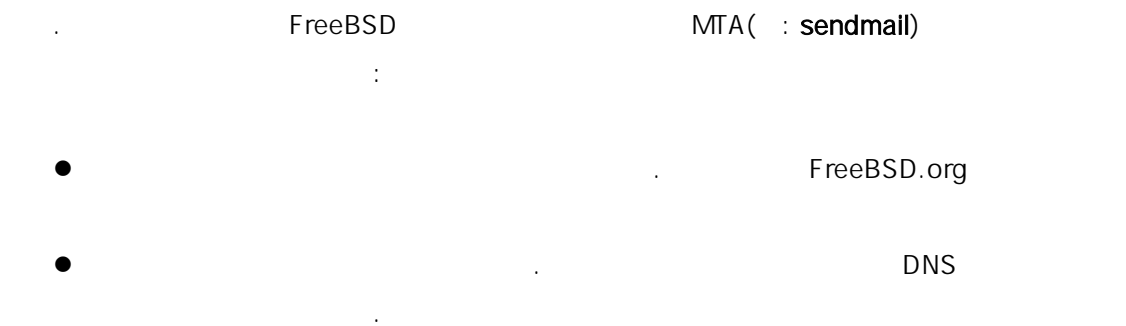

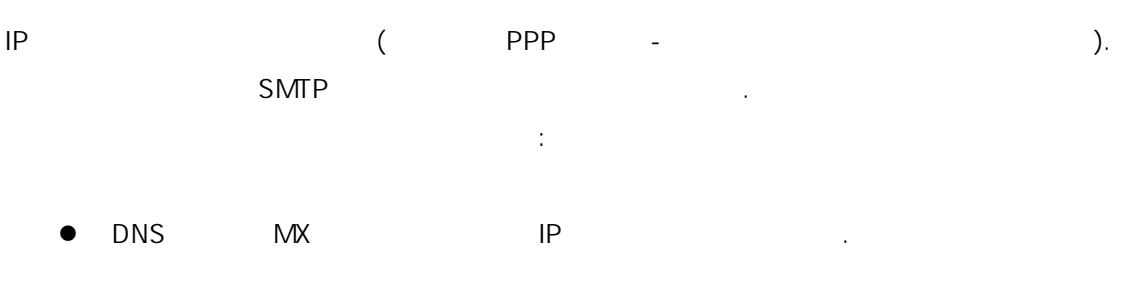

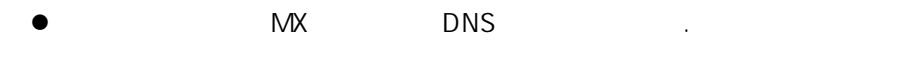

# 위의 두 가지 중 한가지로 호스트에서 메일을 직접 받을 수 있다.

다음과 같이 실행한다:

#### # hostname

example.FreeBSD.org

#### # host example.FreeBSD.org

example.FreeBSD.org has address 204.216.27.XX

<yourlogin@example.FreeBSD.org>

(sendmail example.FreeBSD.org

### $)$ .

(example.FreeBSD.org)  $\mathsf{hub}$  . The results of  $\mathsf{hub}$  is a set  $\mathsf{hub}$  is a set of  $\mathsf{pub}$  is a set of  $\mathsf{pub}$ 

### # host example.FreeBSD.org

example.FreeBSD.org has address 204.216.27.XX

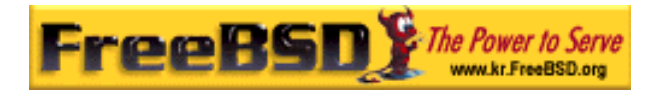

### example.FreeBSD.org mail is handled (pri=10) by hub.FreeBSD.org

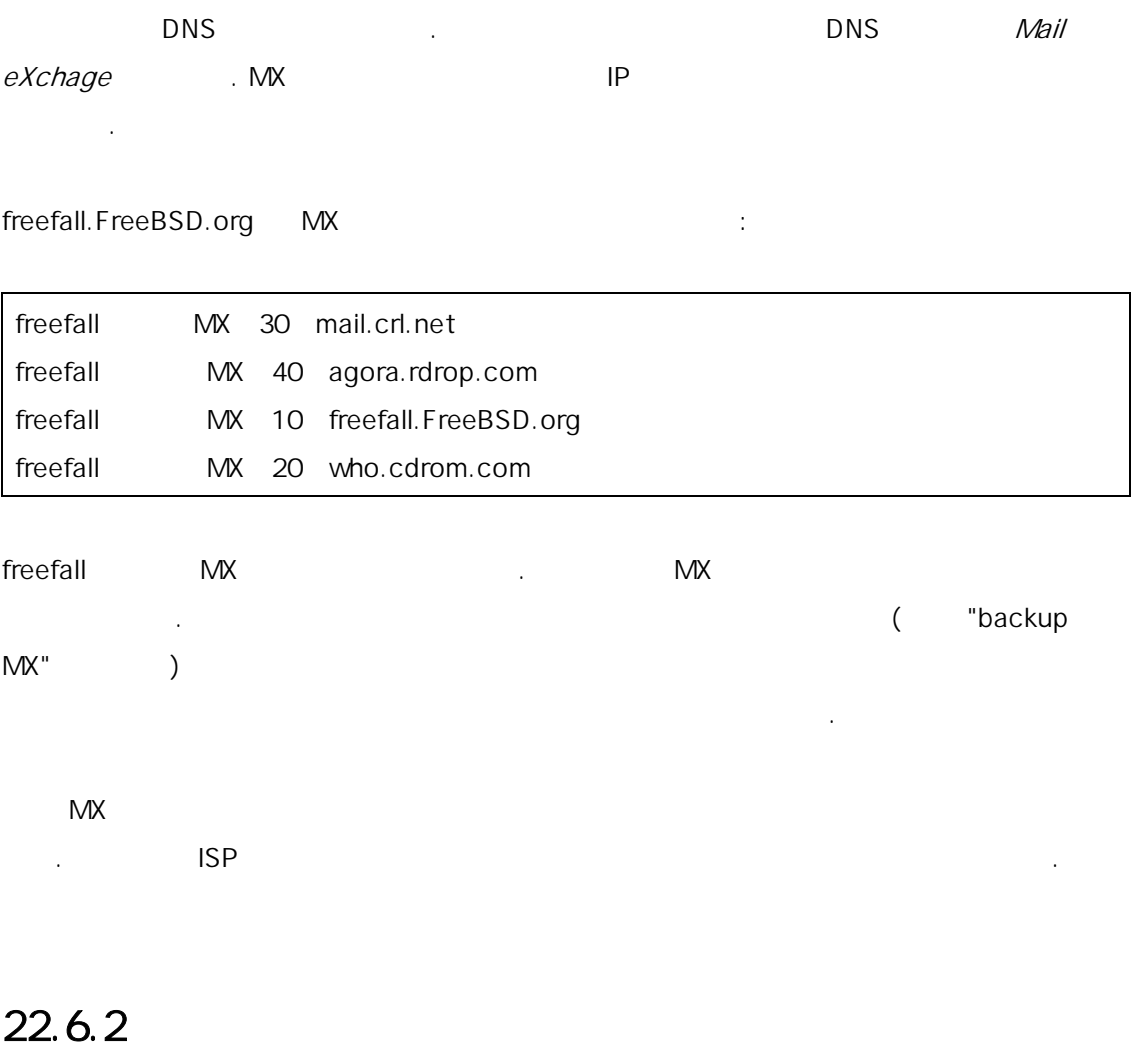

 $\mathbb{P}^{\mathbb{P}}$  ( $\mathbb{P}^{\mathbb{P}}$  ( $\mathbb{P}^{\mathbb{P}}$  ( $\mathbb{P}^{\mathbb{P}}$  ( $\mathbb{P}^{\mathbb{P}}$  ( $\mathbb{P}^{\mathbb{P}}$  )

메일을 받을 수 있다.

 $\blacksquare$ \*.FreeBSD.org)

사용하기 **username** 2010년 1월 20일 1월 20일 1월 20일 1월 20일 1월 20일 1월 20일 1월 20일 1월 20일 1월 20일 1월 20일 1월 20일 1월 20일 1월 20일 1월 20일 1월 20일 1월 20일 1월 20일 1월 20일 1월 20일 1월 20일 1월 20일 1월 20일 1월 20일 1월 20일 1월 20일 1월 20일 1월 20일 1월 20일 1월 사용한다. 있어야 된다. 다음과 같이 DNS 를 설정하면 된다:

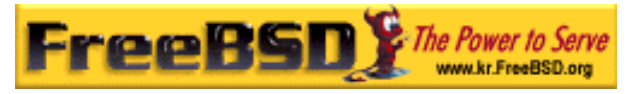

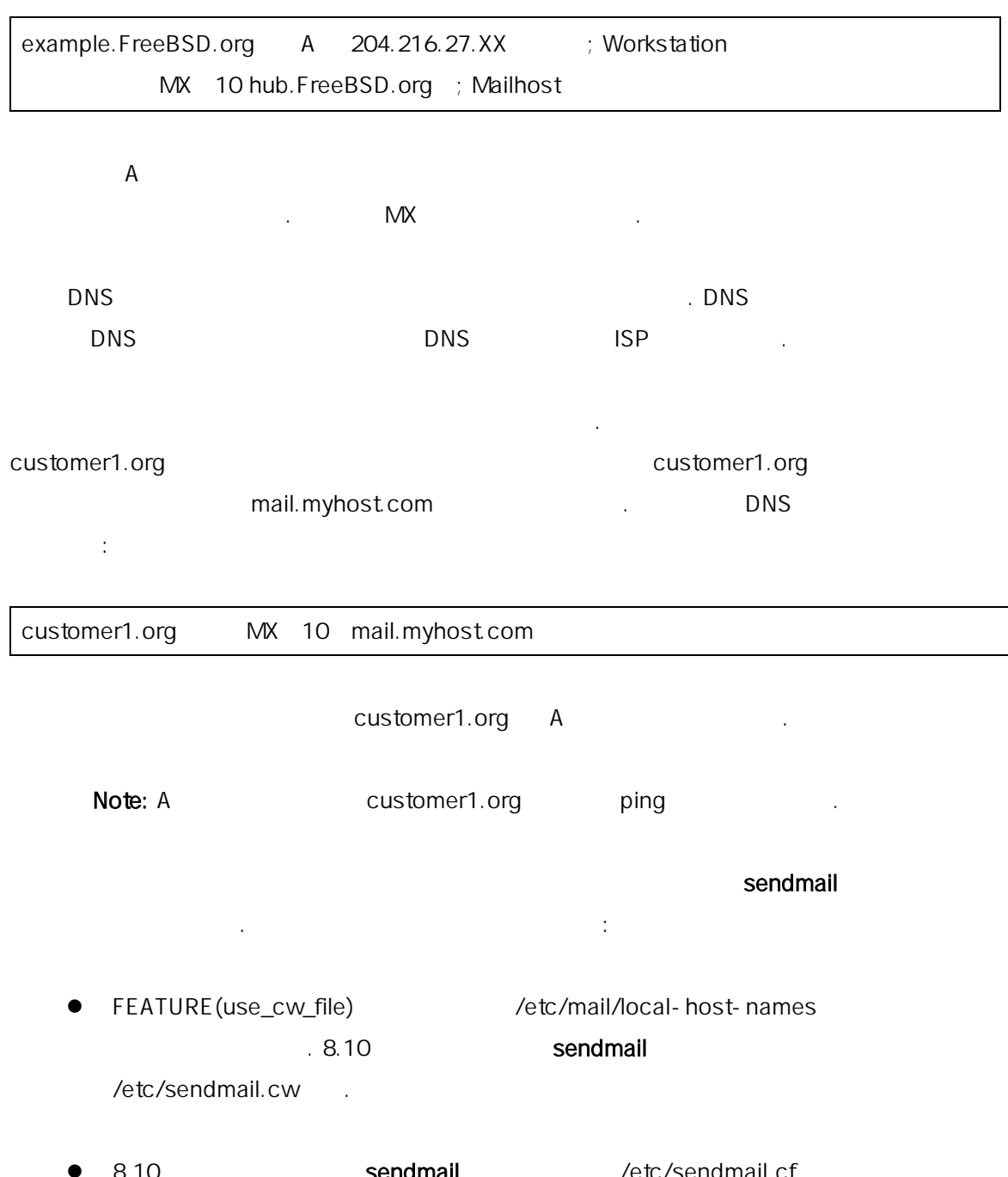

8.10 **Sendmail** Act Sendmail Sendmail.cf European Sendman Sendman *(etc/sendmail.cf* /etc/mail/sendmail.cf Cwyour.host.com

# 22.7 UUCP SMTP

FreeBSD sendmail . UUCP(UNIX- to-UNIX Copy Protocol)

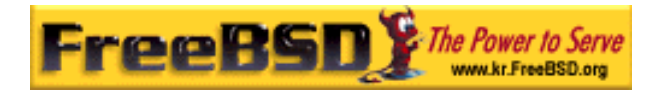

#### sendmail

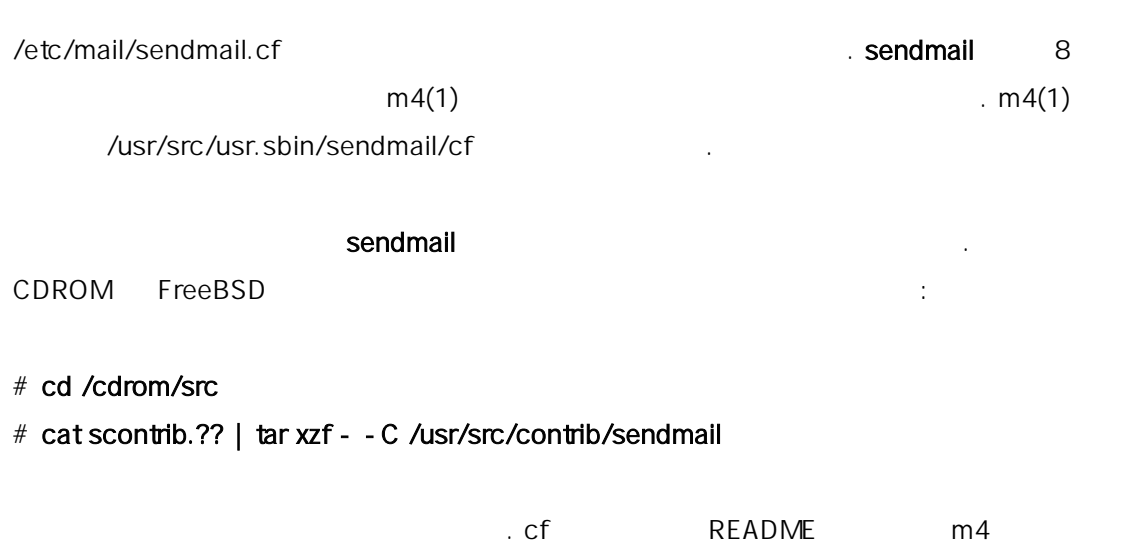

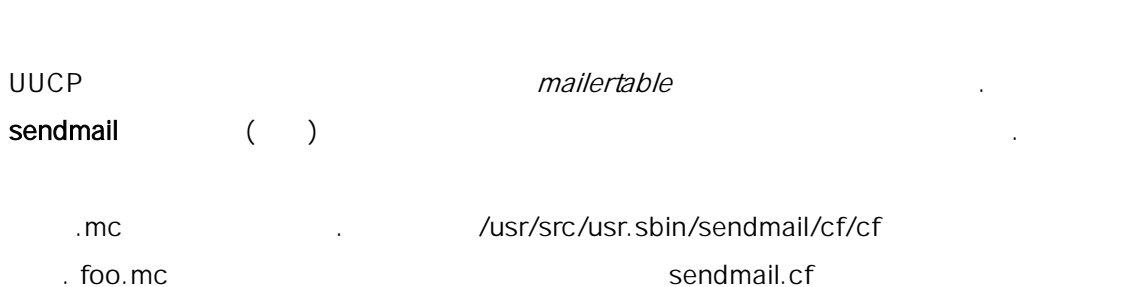

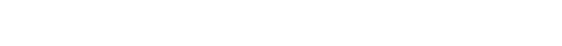

# cd /usr/src/usr.sbin/sendmail/cf/cf

 $\sim$  10

위한 기본적인 정보를 찾을 수 있다.

- # make foo.cf
- # cp foo.cf /etc/mail/sendmail.cf

 $\mathsf{mc}$  . The means  $\mathsf{mc}$ 

VERSIONID(`Your version number') OSTYPE(bsd4.4)

FEATURE(accept\_unresolvable\_domains)

FEATURE(nocanonify)

FEATURE(mailertable, `hash - o /etc/mail/mailertable')

define(`UUCP\_RELAY', your.uucp.relay) define(`UUCP\_MAX\_SIZE', 200000)

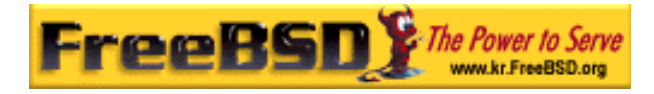

define(`confDONT\_PROBE\_INTERFACES')

MAILER(local)

MAILER(smtp) MAILER(uucp)

Cw your.alias.host.name Cw youruucpnodename.UUCP

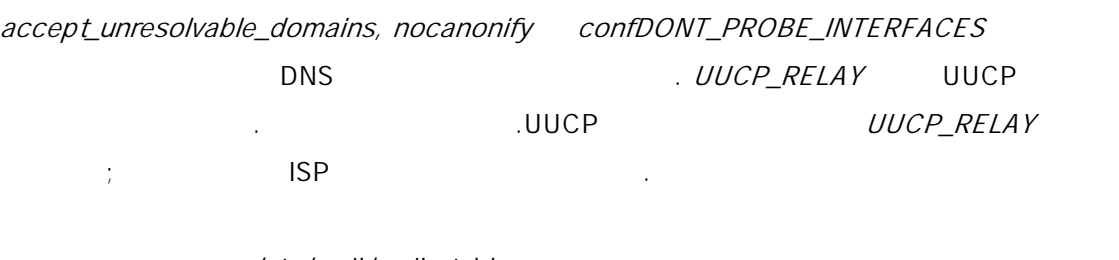

/etc/mail/mailertable

외부 링크가 하나 있다면 다음 파일이 적당하다:

더 복잡한 예제는 다음과 같을 것이다:

# # makemap hash /etc/mail/mailertable.db < /etc/mail/mailertable . uucp-dom:your.uucp.relay

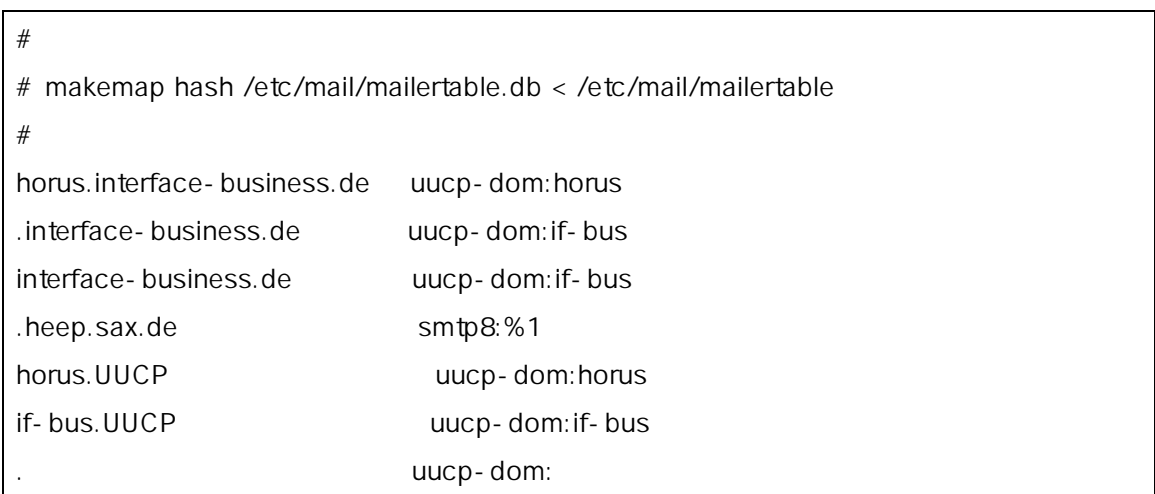

 $\overline{3}$ 

 $UUCP$   $\qquad \qquad \ldots$  SMTP

FreeRS FreeBSD The Power to Serve www.kr.FreeBSD.or erick@rickinc.com> UUCP uucp-neighbor !recipient  $\mathsf{UUCP}$  . Put the second and the second second and  $\mathsf{UUCP}$  $(.)$ <u>UUCP 2000 Pages Muchame Muchame uuname uuname</u>  $\mathsf{UUCP}$  . The  $\mathsf{UUCP}$ 

 $D$ BM  $D$ mailertable **weighing the state of the state of the mailertable** mailertable 명령을 실행해야 된다.  $\blacksquare$ :  $\blacksquare$ 

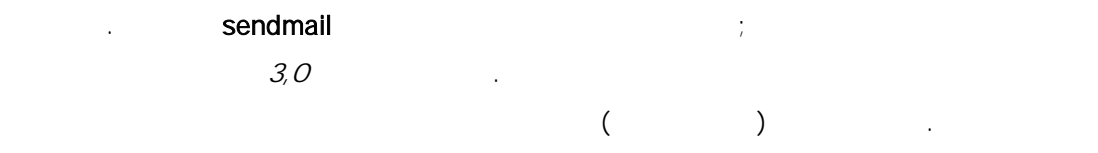

### Ctrl+D

#### % sendmail -bt

ADDRESS TEST MODE (ruleset 3 NOT automatically invoked)

Enter <ruleset> <address>

> 3,0 foo@example.com

canonify input foo @ example . com

...

parse returns: \$# uucp-dom \$@ your.uucp.relay \$: foo < @ example . com .

 $\geq$ 

> ^D

### $22.8$

send-pr(1) 한다면 ISP의 메일 릴레이를 사용한다.

릴레이를 통해 메일만 보내기를 원하는 여러 가지 이유가 있다. 몇 가지는 다음과 같다:

z 컴퓨터가 메일을 로컬에서 제어하지 않는 서버지만 모든 메일을 릴레이에 전달해야

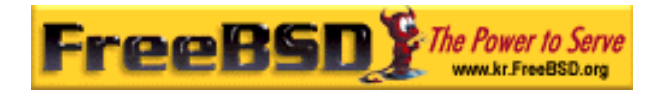

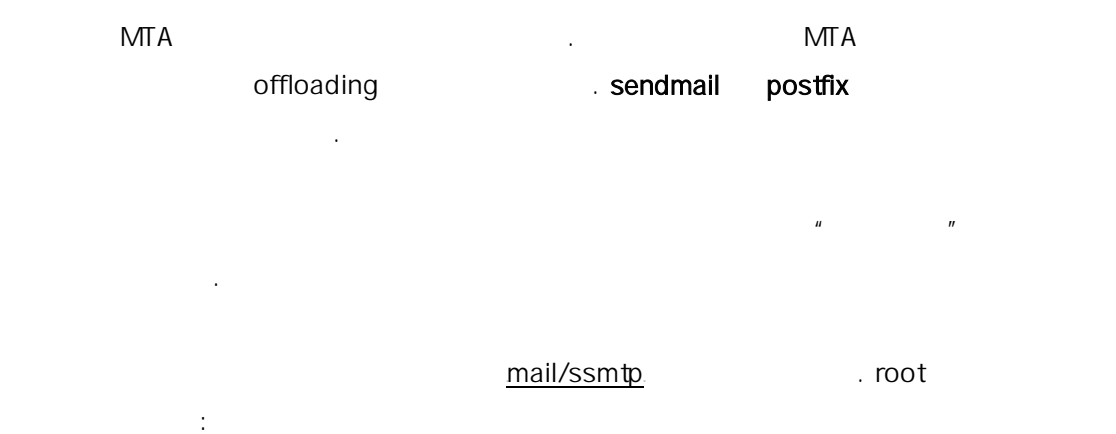

### # cd /usr/ports/mail/ssmtp

된다.

### # make install replace clean

mail/ssmtp. http://usr/local/etc/ssmtp/ssmtp.conf 있다:

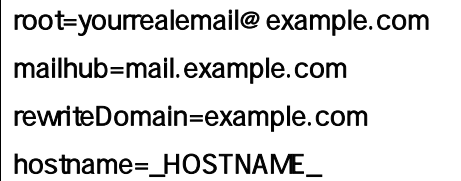

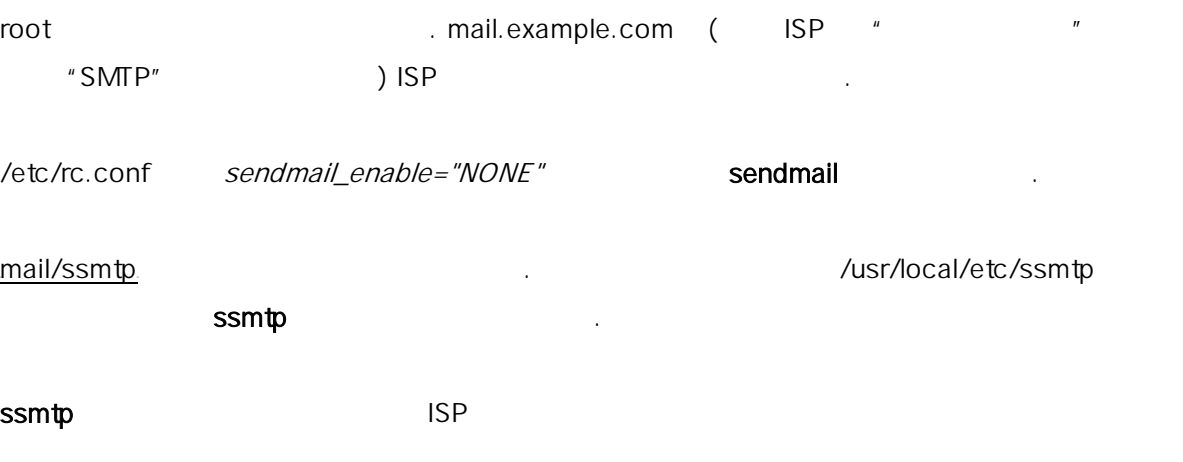

수 있다.

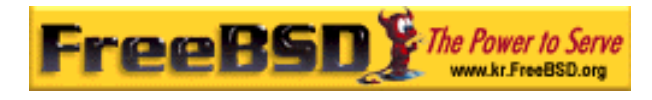

## 22.8

 $IP$   $\Box$ sendmail

유동적으로 할당되는 IP 번호를 가지고 있고 전화접속 PPP 로 인터넷에 연결한다면 ISP 의 . ISP example.net, on user bsd.home in the user that is presented in the MSP  $\vert$ relay.example.net

. fetchmail

EXAMPLE (Mail/fetchmail) And ISP Also POP3 PPP /etc/ppp/ppp.linkup 메일을 가져올 수 있다:

유틸리티는 다양한 프로토콜을 지원하기 때문에 적절한 선택이다. 이 프로그램은 패키지나

MYADDR: !bg su user - c fetchmail

commail endmail (being mail endmanil endmanil endmanil endmanil endmanil endmanil endmanil endmanil endmanil e sendmail /etc/ppp/ppp.linkup fetchmail 3. The extension of the set of the set of the set of the set of the set of the s

!bg su user - c "sendmail - q" bsd.home user here is a new wave head home user here is not in the matter of the matter of the user

**.fetchmailrc** ...

poll example.net protocol pop3 fetchall pass MySecret MySecret user from: https://www.frome.com/induction-sendmail user@bsd.home user@example.net

sendmail

- 25 - **Korea FreeBSD Users Group** - 25 - http://www.kr.FreeBSD.org/  $\text{KFUG}$  에서만 배포가 가능하여, 상업적인 용도로 인쇄물 등 기타 다른 용도로 인쇄물 등 기타 다른 용도로 인쇄물 등 기타 다른 용도로 인쇄물 등 기타 다른 용도로 사용할 수 없습니다.

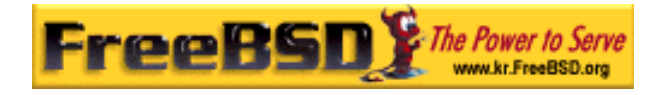

relay.example.net

다음 .mc 파일이 적절하다:

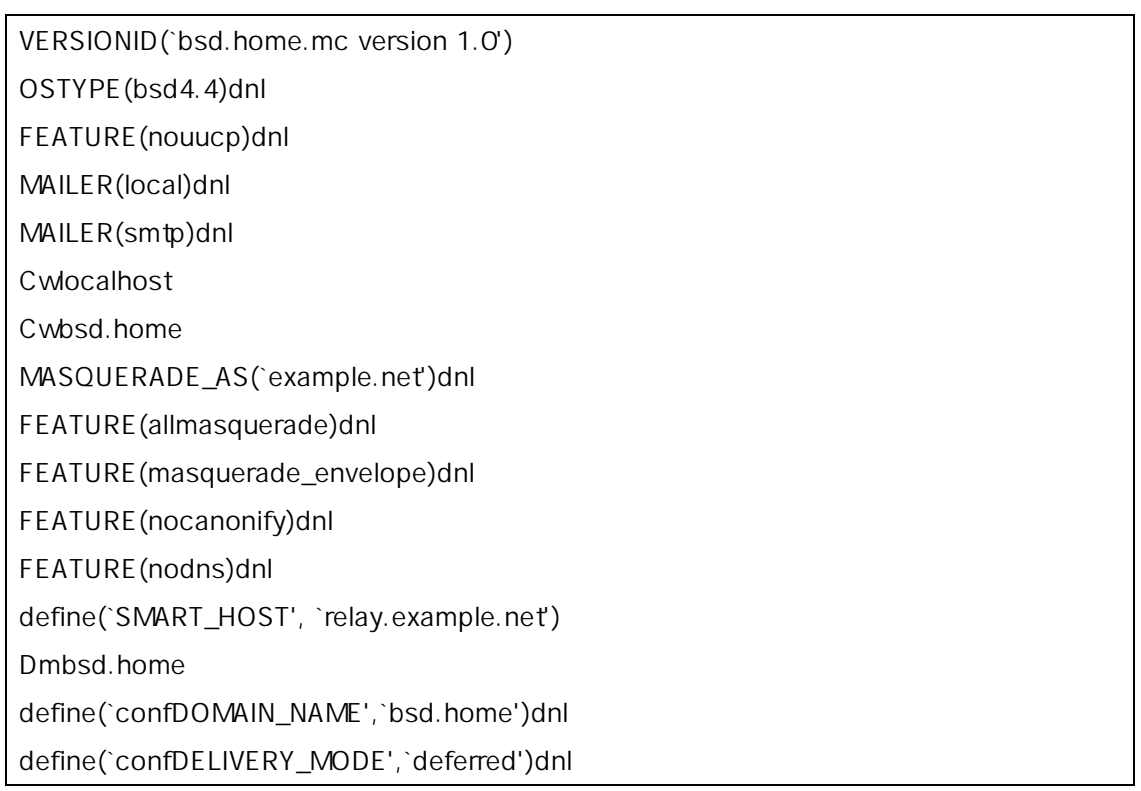

.mc sendmail.cf sendmail.cf sendmail exercises

# 22.10 SMTP

SMTP SMTP SENDER METALLIC METALLIC METALLIC SENSET METALLIC SENSET METALLIC METALLIC METALLIC METALLIC METALLIC METALLIC METALLIC METALLIC METALLIC METALLIC METALLIC METALLIC METALLIC METALLIC METALLIC METALLIC METALLIC ME

변경하는 모바일 유저에게 같은 메일 서버를 사용할 수 있는 기능을 제공한다.

security/cyrus-sasl security/cyrus-sasl

pwcheck

Security/cyrus-saslused /usr/local/lib/sasl/Sendmail.conf (

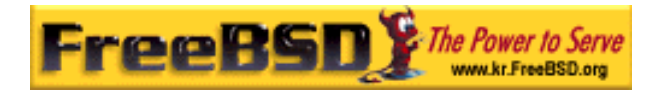

#### $\left( \begin{array}{cc} 1 & 0 & 0 \\ 0 & 1 & 0 \\ 0 & 0 & 0 \\ 0 & 0 & 0 \\ 0 & 0 & 0 \\ 0 & 0 & 0 \\ 0 & 0 & 0 \\ 0 & 0 & 0 \\ 0 & 0 & 0 \\ 0 & 0 & 0 \\ 0 & 0 & 0 \\ 0 & 0 & 0 & 0 \\ 0 & 0 & 0 & 0 \\ 0 & 0 & 0 & 0 \\ 0 & 0 & 0 & 0 & 0 \\ 0 & 0 & 0 & 0 & 0 \\ 0 & 0 & 0 & 0 & 0 \\ 0 & 0 & 0 & 0 & 0 \\ 0 & 0 & 0 & 0 & 0 &$

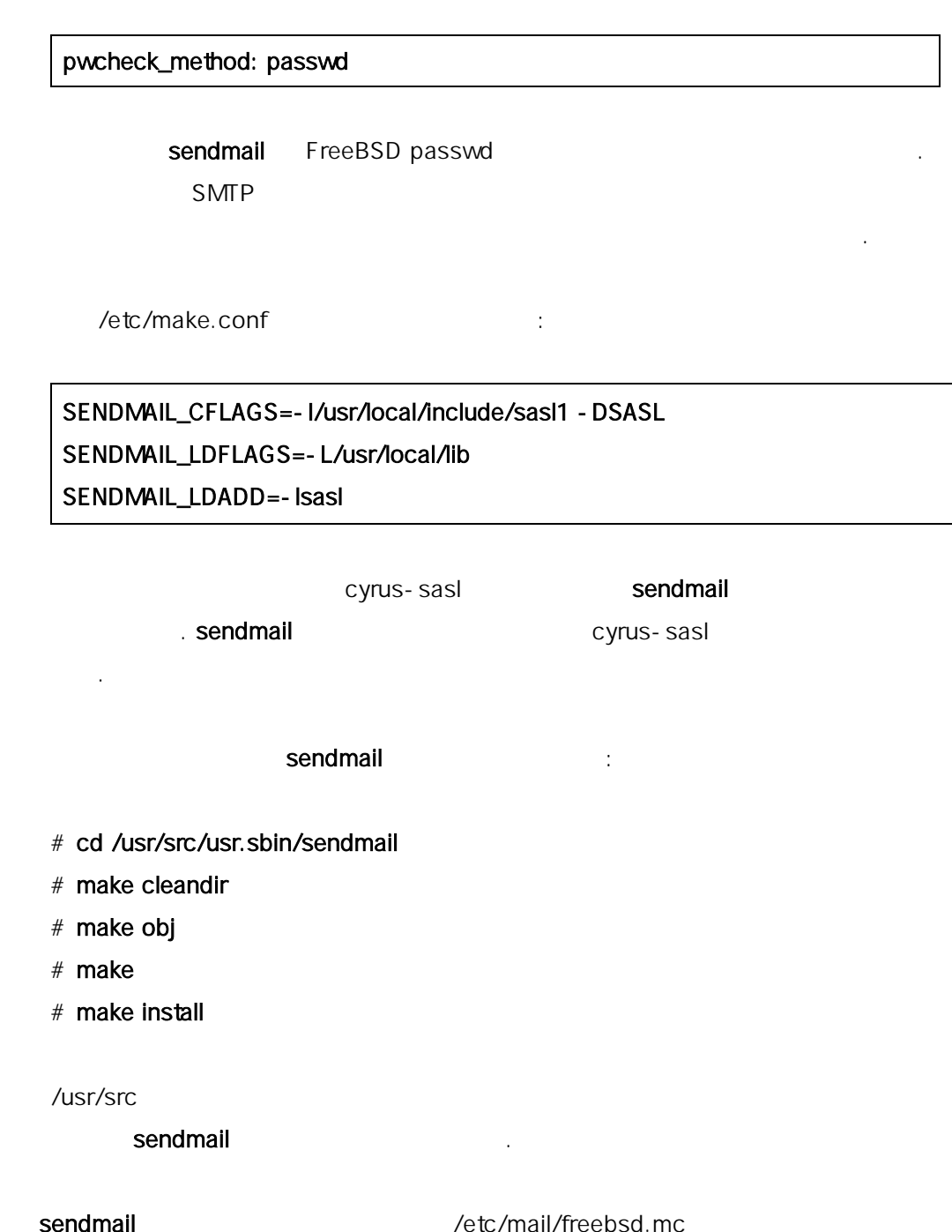

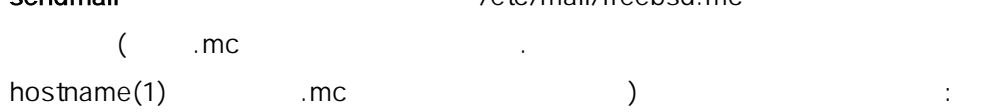

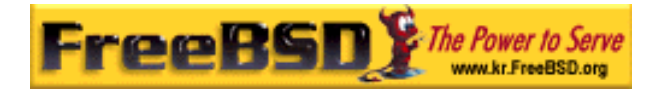

dnl set SASL options TRUST\_AUTH\_MECH(`GSSAPI DIGEST-MD5 CRAM-MD5 LOGIN')dnl define(`confAUTH\_MECHANISMS', `GSSAPI DIGEST-MD5 CRAM-MD5 LOGIN')dnl define(`confDEF\_AUTH\_INFO', `/etc/mail/auth-info')dnl

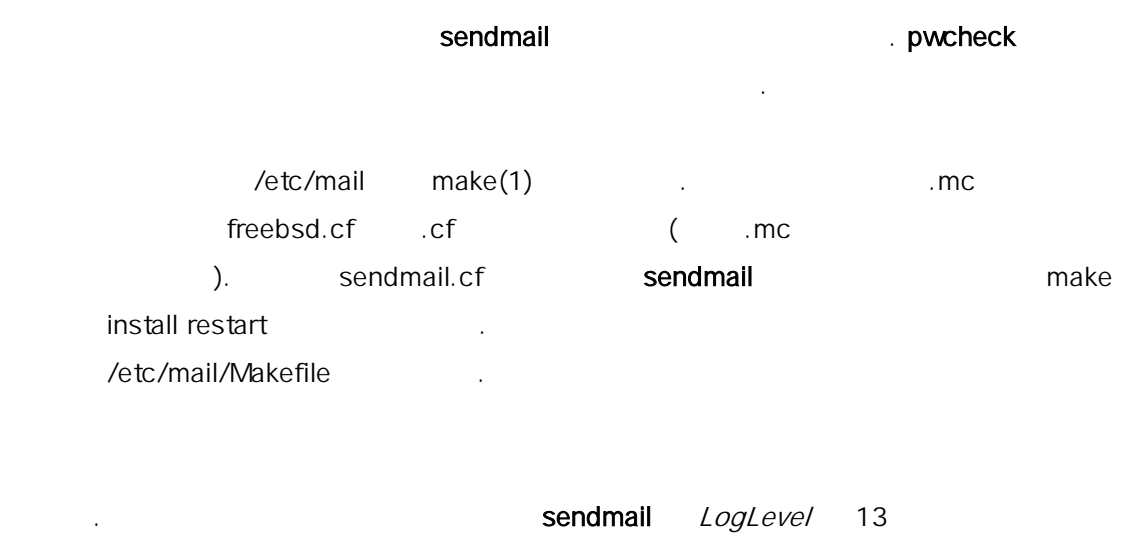

/var/log/maillog

/etc/rc.conf

있다:

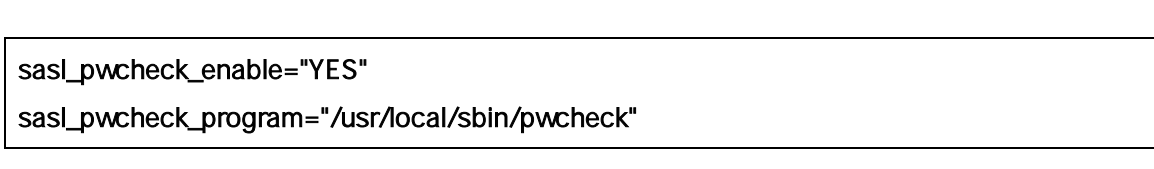

SMTP\_AUTH

SMTP SMTP SENDMANE SENDMANE

# $22.11$

 $(\text{MUA})$ 

 $MUA$ 

. FreeBSD

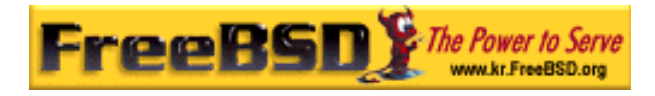

### FreeBSD 이영옥 <rick@rickinc.com> 역

evolution balsa  $\frac{1}{2}$  mutt, pine mail  $\frac{1}{2}$ 그룹에서 사용하는 웹 인터페이스 중 하나를 선택할 것이다.

### 22.11.1 mail

mail(1) FreeBSD

MUA .

mail POP IMAP (22.12 ) fetchmail intervalse the mbox

 $\blacksquare$  [  $\blacksquare$   $\blacksquare$   $\$ 

% maill

있다.

/var/mail 의 메일 박스 내용은 mail 유틸리티가 자동으로 읽는다. 메일 박스가 비어있다면 유틸리티는 메일이 없다는 메시지를 보여준다. 메일 박스를 읽은 후 어플리케이션 인터페이스가 시작되고 메시지 리스트를 보여준다. 메시지에는 다음 예제처럼 자동으로 숫자가 붙는다:

Mail version 8.1 6/6/93. Type ? for help. "/var/mail/marcs": 3 messages 3 new >N 1 root@localhost Mon Mar 8 14:05 14/510 "test" N 2 root@localhost Mon Mar 8 14:05 14/509 "user account" N 3 root@localhost Mon Mar 8 14:05 14/509 "sample"

which mail the mail state  $\mathbf t$  the mail state  $\mathbf t$  of  $\mathbf r$  the  $\mathbf r$  th  $\mathbf r$  the  $\mathbf r$  th  $\mathbf r$  th  $\mathbf r$  that  $\mathbf r$  is a mail state  $\mathbf r$  is a mail  $\mathbf r$  th  $\mathbf r$  that  $\mathbf r$  is a mail  $\mathbf r$  th  $\mathbf r$  is

번째 메일을 읽는다:

& t 1

Message 1:

From root@localhost Mon Mar 8 14:05:52 2004

 $\text{KFUG}$  에서만 배포가 가능하여, 상업적인 용도로 인쇄물 등 기타 다른 용도로 인쇄물 등 기타 다른 용도로 인쇄물 등 기타 다른 용도로 인쇄물 등 기타 다른 용도로 사용할 수 없습니다. 본 번역물의 저작권은 역자에게만 있습니다.

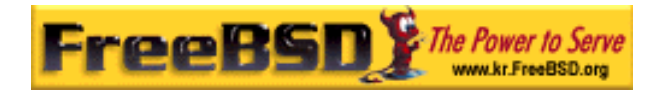

X-Original-To: marcs@localhost Delivered-To: marcs@localhost To: marcs@localhost Subject: test Date: Mon, 8 Mar 2004 14:05:52 +0200 (SAST) From: root@localhost (Charlie Root)

This is a test message, please reply if you receive it.

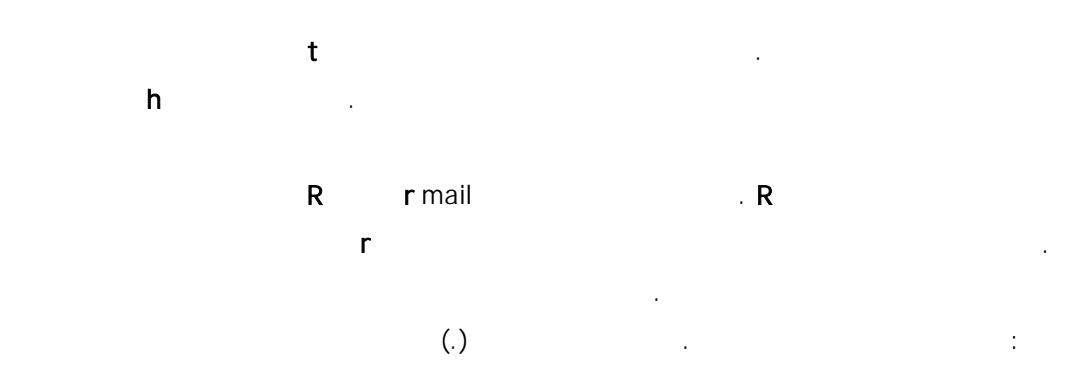

& R 1 To: root@localhost Subject Re: test

### Thank you, I did get your email.

EOT

.

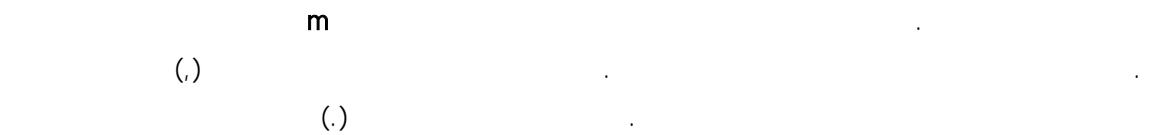

& mail root@localhost Subject I mastered mail

Now I can send and receive email using mail ... :)

. EOT

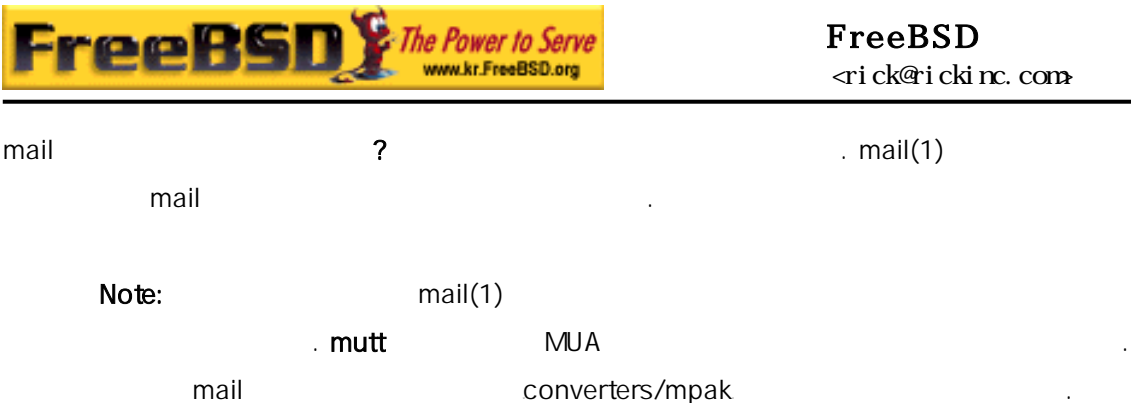

### 22.11.2 mutt

mutt $=$  자기만 다음과 같은 유용한 미술을 가진 강력한 메일 유지 에이전트 미술을 가진 강력한 메일 유저 에이전트

- $\bullet$  연속적인 메시지 제 개
- PGP ;
- $\bullet$  MIME ;
- Maildir :
- z 원하는 대로 고치기 쉽다.

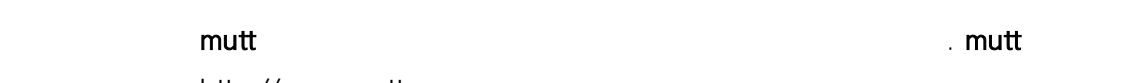

http://www.mutt.org.

mutt mail/mutt

포트로 설치할 수 있을 것이다. 포트로 설치한 후 mutt는 다음 명령으로 실행할 수 있다:

% mutt

mutt /var/mail

메일박스에 메일이 없다면 mutt 는 유저의 명령을 기다린다. 아래 예제는 mutt 가 메시지 리스트를 보여준다.

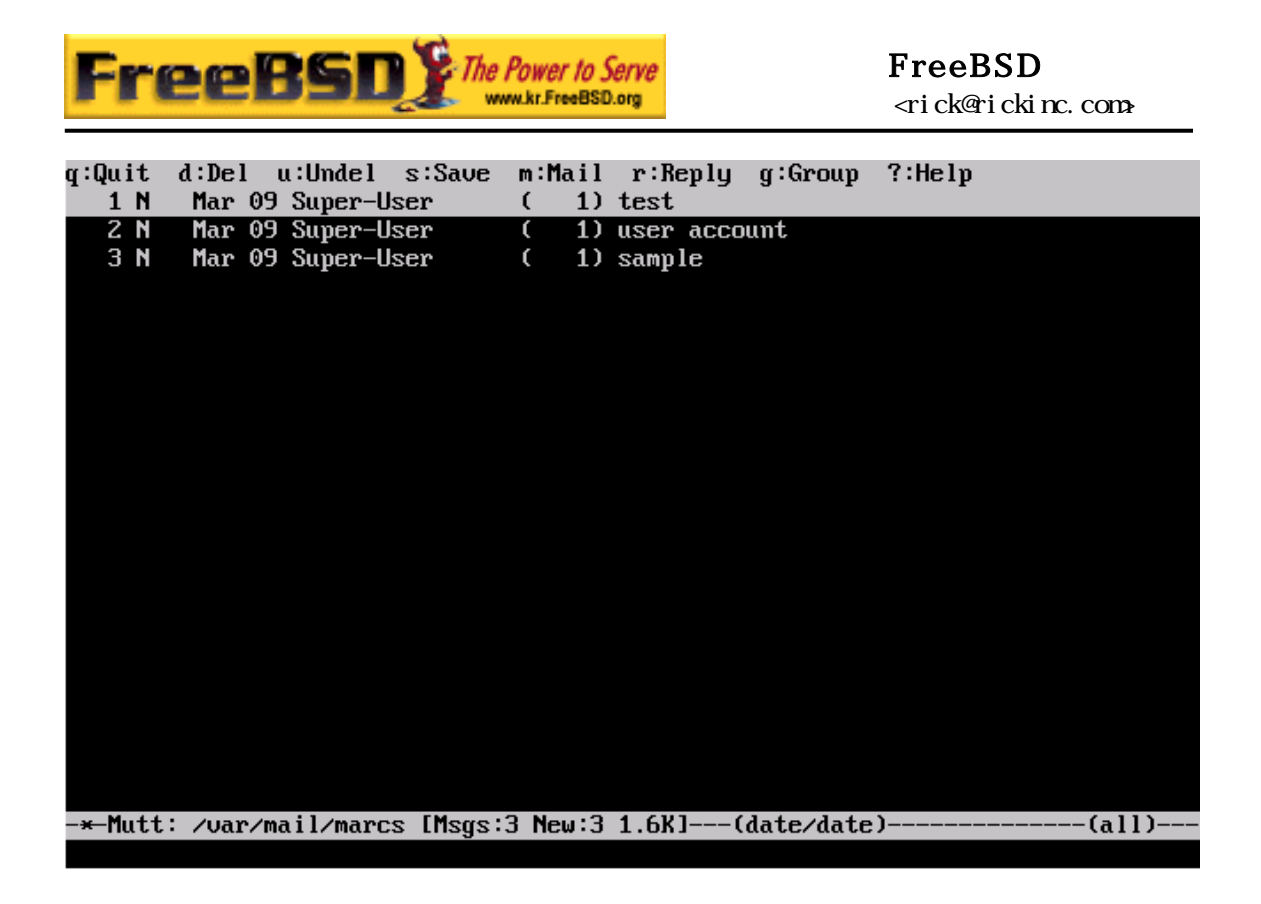

[22-1.bmp]

메일 예제는 다음과 같다:

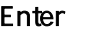

매일을 받고 도로 메일을 받고 Enter 기를 누른다. mutt 기를 누른다. mutt 기를 녹른다. mutt 가 표시하는 거 표시하는 거 표시하는 거 표시하는 것이 그 표시하는 것이 그 표시하는 것이 그 표시하는 것이 그 표시하는 것이 그 표시하는 것이 그 표시하는 것이 그 표시하는 것이 그 표시하는 것이 그 표시하는 것이 그 표시하는 것이 그 표시하는 것이 그 표시하는 것이 그 표시하는

i:Exit -:PreuPg <Space>:NextPg u:Uiew Attachm. d:Del r:Reply j:Next ?:Help<br>X-Original-To: marcs@localhost<br>Deliuered-To: marcs@localhost To: marcs@localhost Subject: test Date: Tue, 9 Mar 2004 10:28:36 +0200 (SAST) From: Super-User <root@localhost> This is a test message, please reply if you receieve it.  $-N - 1/1$ : Super-User test - (all)

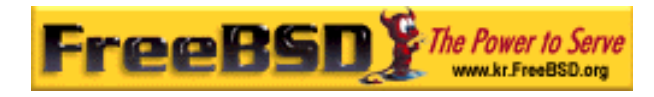

#### [22-2.bmp]

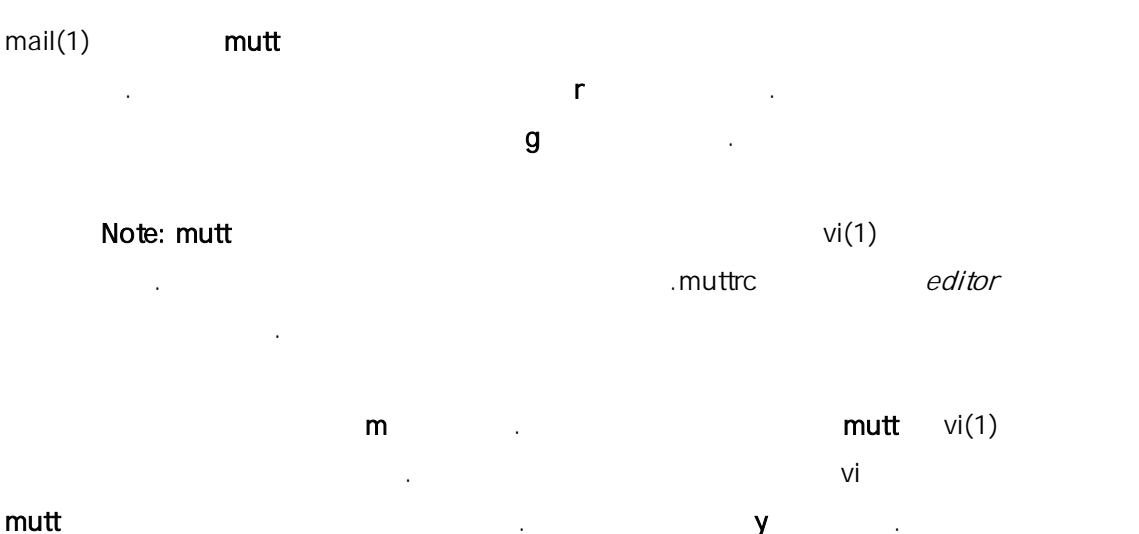

다음과 같다:

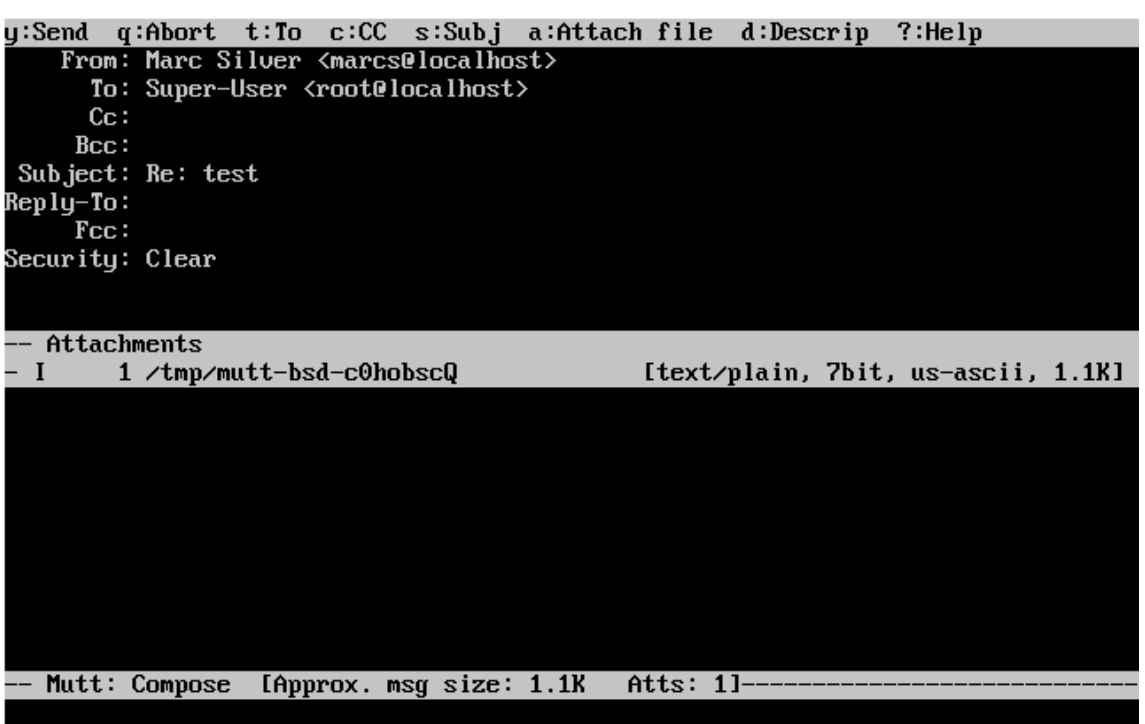

[22-3.bmp]

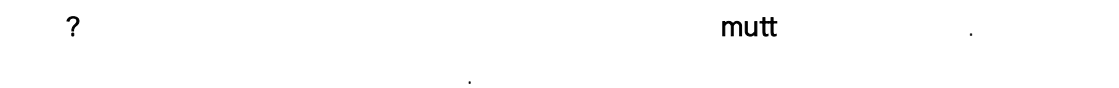

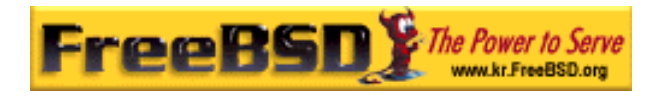

# 22.11.3 pine

#### pine 은 초보자를 겨냥하였지만 몇 가지 발전된 특징도 가지고 있다.

 $\pm$  pine  $\pm$ 

발견되었다. 이처럼 발견된 문제는 수정되었지만 pine 코드는 매우 불안전한 FreeBSD 고 pine

the mail/pine4U email/pine4U Email/pine4U Email/pine + Pine 명령으로 실행할 수 있다:

% pine

 $\mathsf{pine}$  is a pine of the case of the case  $\mathsf{none}$  and  $\mathsf{none}$  and  $\mathsf{none}$  and  $\mathsf{one}$  and  $\mathsf{one}$  and  $\mathsf{one}$  and  $\mathsf{one}$  and  $\mathsf{one}$  and  $\mathsf{one}$  and  $\mathsf{one}$  and  $\mathsf{one}$  and  $\mathsf{one}$  and  $\mathsf{one}$  and  $\mathsf{one}$   $\blacksquare$  그렇게 개발 H 에 내달러는 기업을 사용하는 기업을 제공하는 기업을 사용하는지 파악하기 위한 의원을 사용하는지 파악하기 위한 기업을 제공하는 요청도 보여준다. 이 의원 메시지를 보내려면 Enter 를 녹르고 변호되는 모두로 보내지 않고 환영 프로그램을 보내지 않고 한다. 페이지를 빠져나가려면 E 를 누른다. 환영 페이지 예제는 다음과 같다:

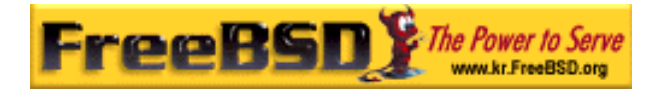

FreeBSD 이영옥 <rick@rickinc.com> 역

PINE 4.58 GREETING TEXT

#### **No Messages**

#### <<<This message will appear only once>>>

Welcome to Pine ... a Program for Internet News and Email

We hope you will explore Pine's many capabilities. From the Main Menu, select Setup/Config to see many of the options available to you. Also<br>select Setup/Config to see many of the options available to you. Also<br>note that all screens have context-sensitive help text available.

SPECIAL REQUEST: This software is made available world-wide as a public service of the University of Washington in Seattle. In order to justify service of the university of washington in seattle. In order to justify<br>continuing development, it is helpful to have an idea of how many people<br>are using Pine. Are you willing to be counted as a Pine user? Pressing<br>Return Washington for purposes of tallying.

Pine is a trademark of the University of Washington.

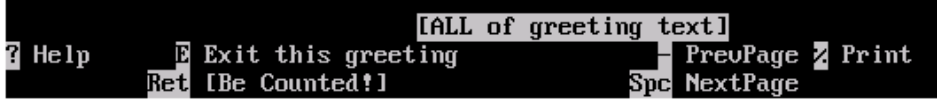

[22-4.bmp]

환영 페이지를 빠져나오면 유저는 커서 키로 쉽게 이동할 수 있는 메인 메뉴에 있다. 이 메인 메뉴는 새로운 매일 작성, 메일 디렉터리 탐색 그리고 주소록 관리에 대한 단축키까지 제공한다. 메인 메뉴 아래에는 특정 작업을 수행할 수 있는 키보드 단축키를 보여준다.

"MESSAGE INDEX"

pine here inbox the inbox the l state l state l state in the l state in the l state in the l state in the l sta

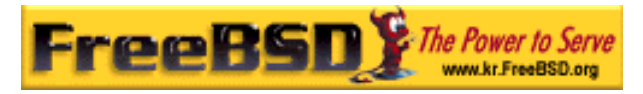

FreeBSD <rick@rickinc.com>

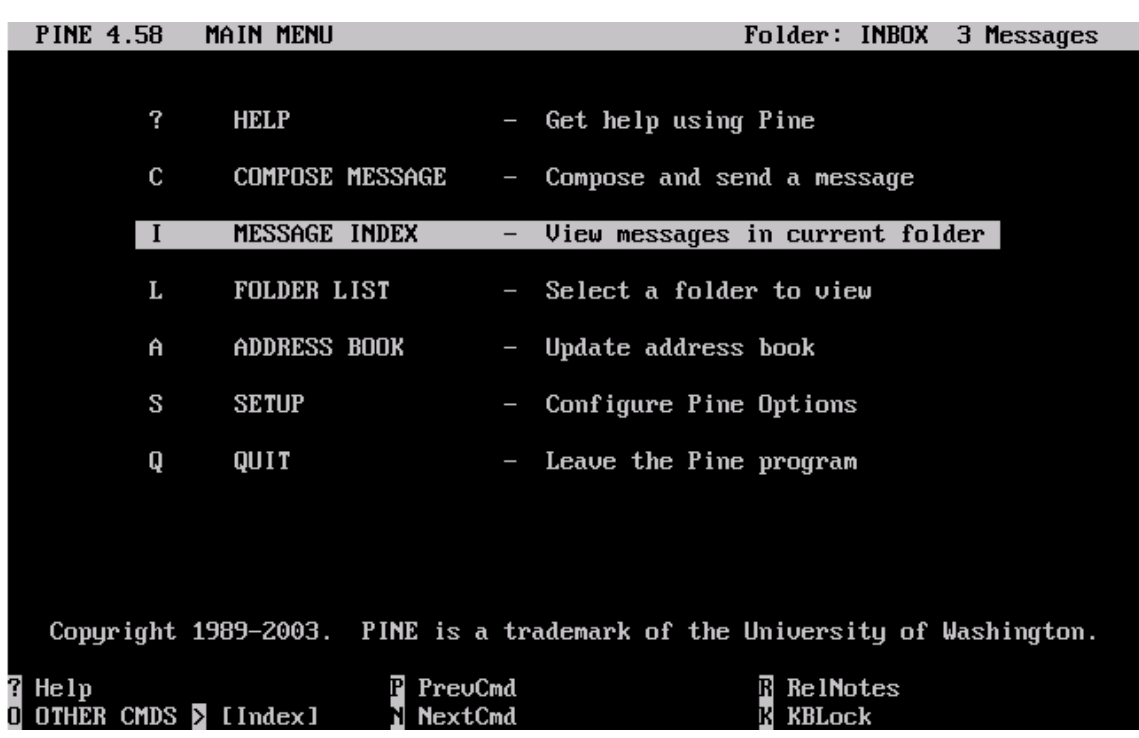

[22-5.bmp]

#### Enter

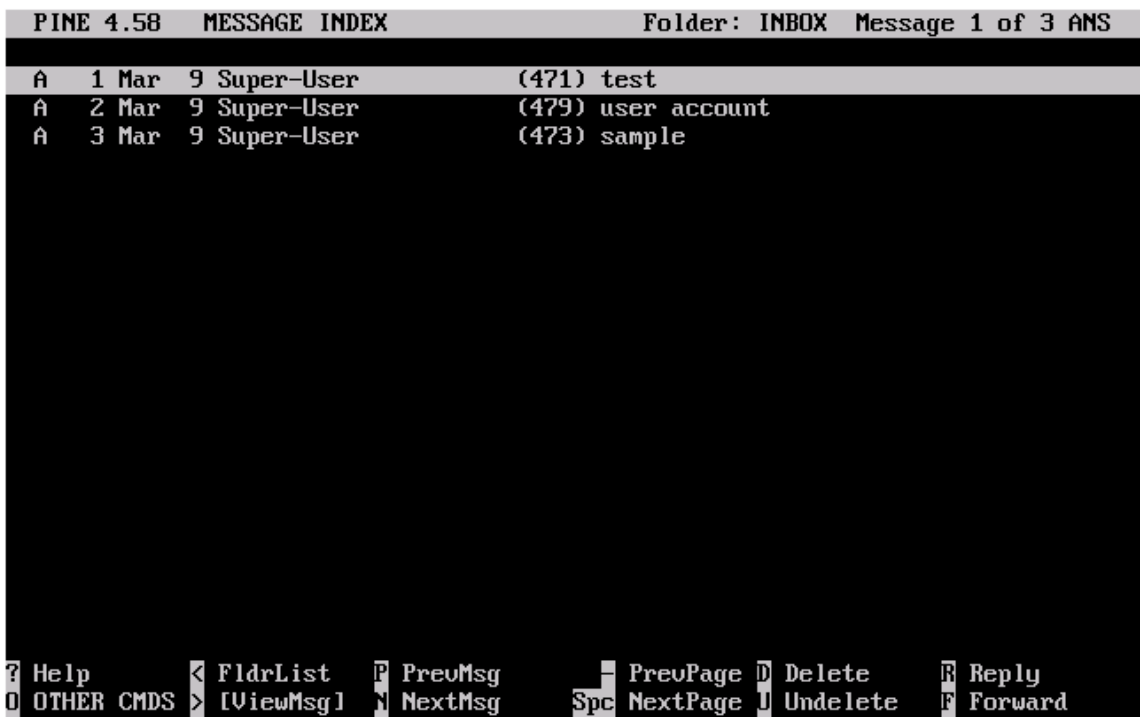

메시지 인덱스는 현재 디렉터리의 메시지를 보여주고 커서 키로 탐색할 수 있다. 밝게

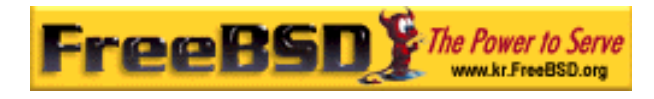

 $8.8 \times 10^{-10}$ 

[22-6.bmp]

**BIND A CO. MOONARD BY** 

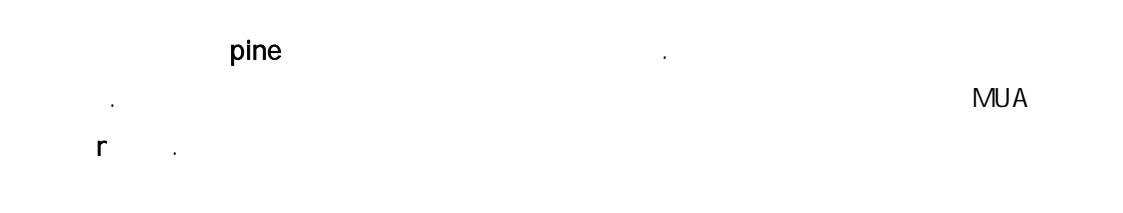

 $\sim$   $\sim$   $\sim$   $\sim$ 

 $-1 - 1 - 1$ 

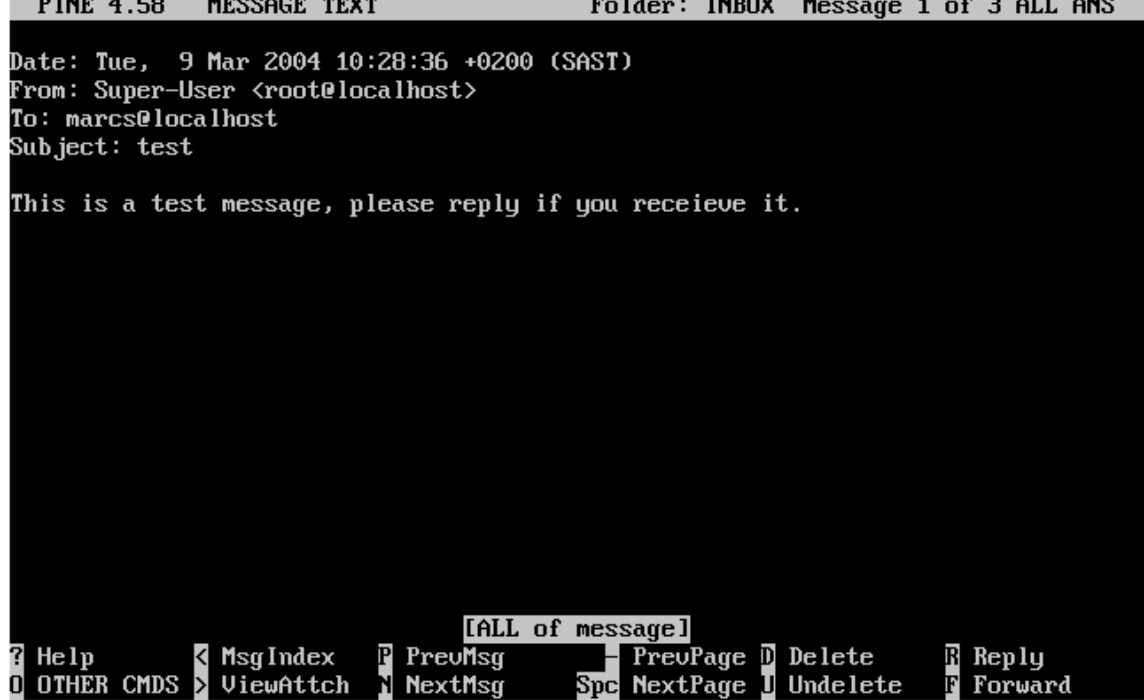

[22-7.bmp]

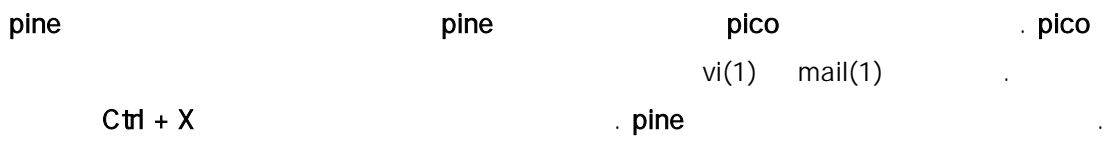

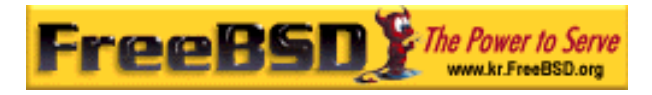

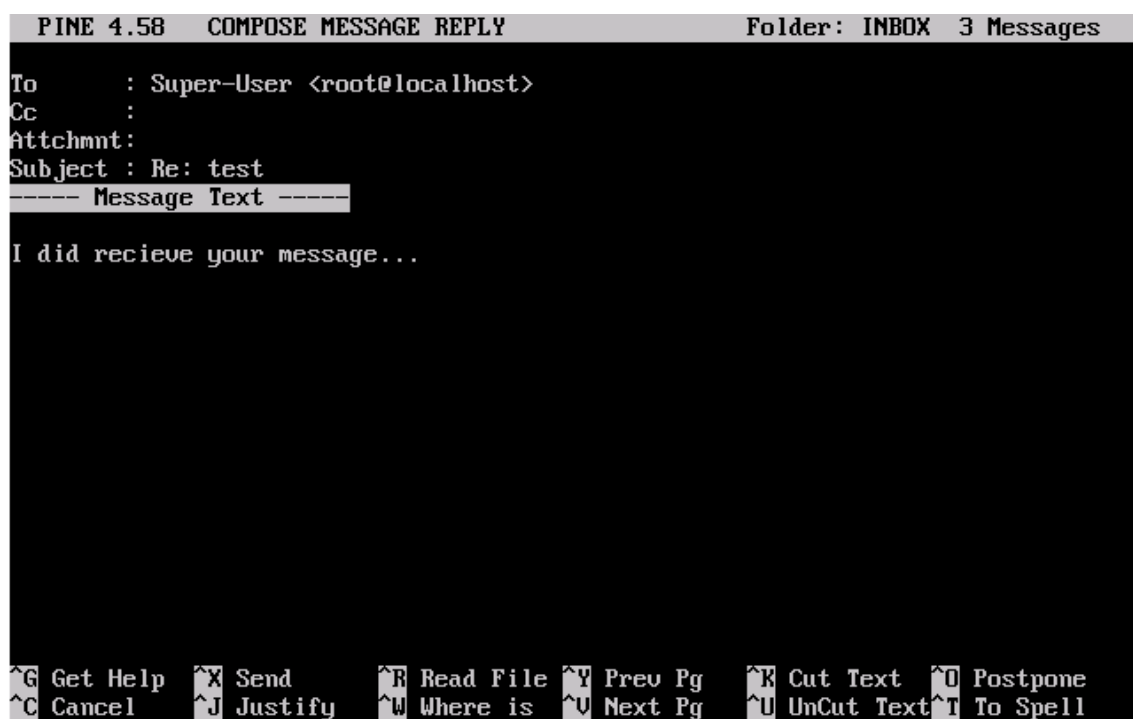

[22-8.bmp]

pine 어플리케이션은 메인 메뉴의 SETUP 옵션으로 적절히 조정할 수 있다. 더 많은 정보는 http://www.washington.edu/pine/

# 22.12. fetchmail

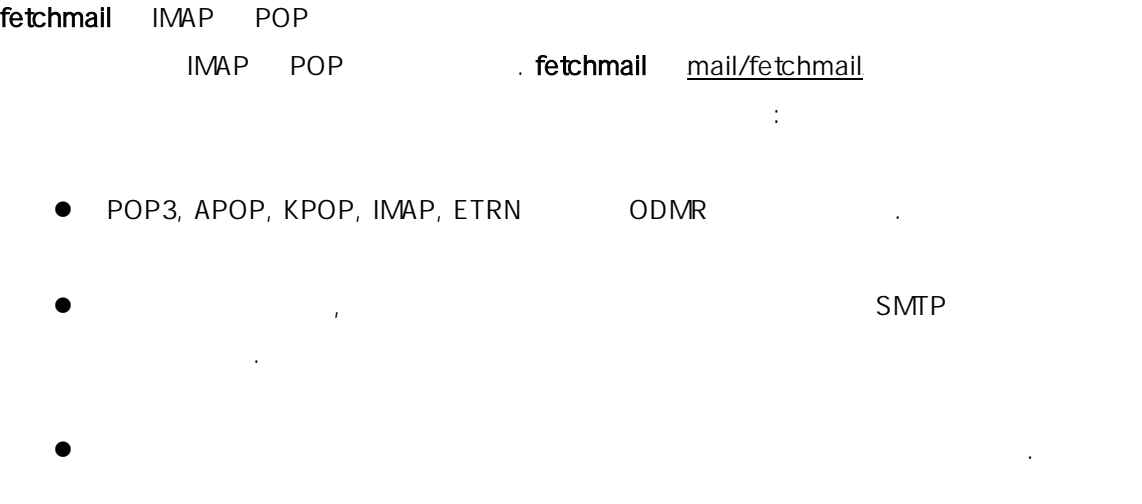

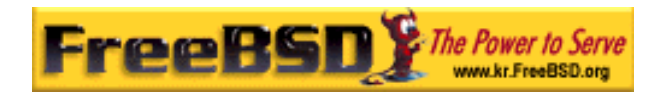

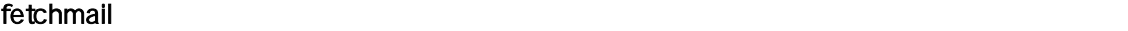

**. fetchmail** 2000 and 2000 and 2000 and 2000 and 2000 and 2000 and 2000 and 2000 and 2000 and 2000 and 2000 and 200

% chmod 600 .fetchmailrc

있다.

.fetchmailrc POP

fetchmail  $j$ oesoap  $XX$  example.com joesoap

 $\bullet$  and  $\bullet$  and  $\bullet$ 

파일이 필요하다. 이 파일은 서버 정보와 로그인 정보도 가지고 있다. 따라서 이 파일의 내용은 민감하기 때문에 다음 명령으로 파일 소유자만 읽을 수 있도록 만드는 것이 좋다.

poll example.com protocol pop3 username "joesoap" password "XXX"

다음 예제는 여러 개의 POP 과 IMAP 서버에 연결해서 적절한 로컬 유저 이름으로

poll example.com proto pop3:

user "joesoap", with password "XXX", is "jsoap" here;

user "andrea", with password "XXXX";

poll example2.net proto imap:

user "john", with password "XXXXX", is "myth" here;

fetchmail **Fetchmail** .fetchmailrc **The Example of Example 1**  $\overline{C}$  (  $\Box$  ) and  $-d$ 

% fetchmail –d 60

리다이랙트 한다.

fetchmail httpd://www.catb.org/~esr/fetchmail/

# 22.13 procmail

- 39 - Korea FreeBSD Users Group **big and Access 1-39** - thttp://www.kr.FreeBSD.org/  $\text{KFUG}$  에서만 배포가 가능하여, 상업적인 용도로 인쇄물 등 기타 다른 용도로 인쇄물 등 기타 다른 용도로 인쇄물 등 기타 다른 용도로 인쇄물 등 기타 다른 용도로 사용할 수 없습니다.

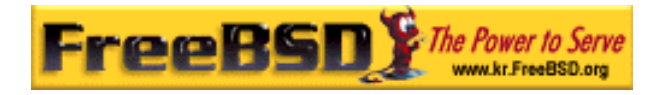

#### procmail Albert European Albert European Albert European Albert European Albert European Albert European Alber

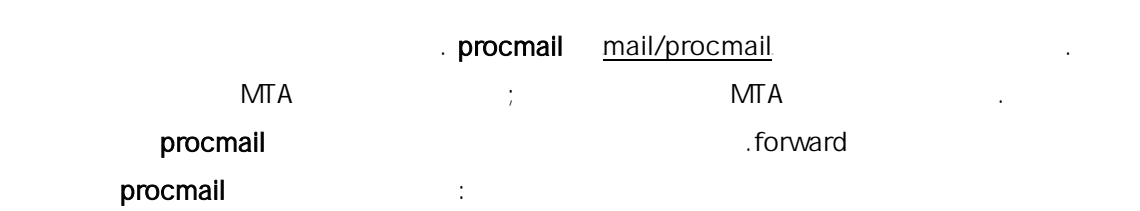

"|exec /usr/local/bin/procmail || exit 75"

procmail

.procmailrc

procmailex(5)

user@example.com

 $\textit{goodmail@example2}.\textit{com}$  :

:0

\* ^From.\*user@example.com

! goodmail@example2.com

1000 bytes and a metal metal metal metal goodmail@example2.com

:0  $* < 1000$ ! goodmail@example2.com

HTUalternate@example.comUTH에 보낸 모든 메일을 alternate 메일 박스에 보낸다:

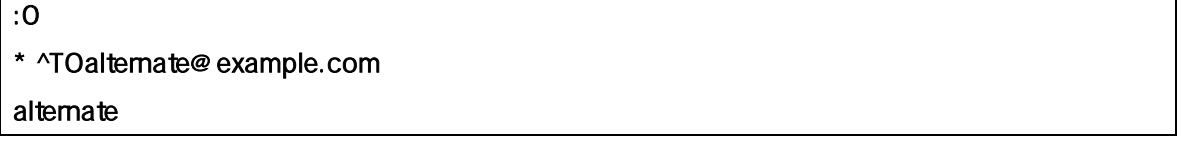

"Spam" /dev/null :

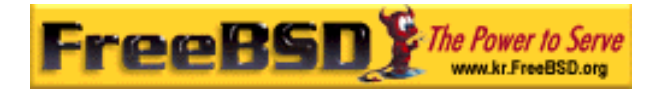

:0

^Subject:.\*Spam

/dev/null

FreeBSD.org and the matrix of the end to the Associated European state  $\mathbb{R}^2$ :

:0 \* ^Sender..owner-freebsd- /[^@]+@FreeBSD.ORG { LISTNAME=\${MATCH} :0 \* LISTNAME??^  $/[$  ^@ ] + FreeBSD-\${MATCH} }